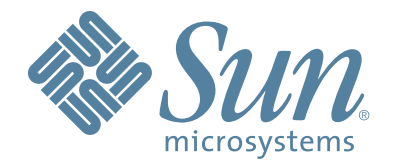

# StorageTek™ Virtual Tape Control System Software

32 RTDs/Stacked Migrates Support Guide

 CRC Posting Only Version 6.1 April 2008, ,

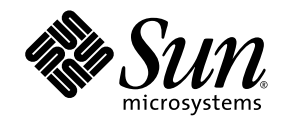

# VTCS™

# 32 RTDs/Stacked Migrates Support Guide

CRC Posting Only

Version 6.1

Sun Microsystems, Inc. www.sun.com

CRC Posting Only April 2008

Submit comments about this document to: SLSFS@Sun.com

Copyright 2008 Sun Microsystems, Inc., 4150 Network Circle, Santa Clara, California 95054, U.S.A. All rights reserved.

Sun Microsystems, Inc. has intellectual property rights relating to technology that is described in this document. In particular, and without limitation, these intellectual property rights may include one or more of the U.S. patents listed at http://www.sun.com/patents and one or more additional patents or pending patent applications in the U.S. and in other countries.

This document and the product to which it pertains are distributed under licenses restricting their use, copying, distribution, and decompilation. No part of the product or of this document may be reproduced in any form by any means without prior written authorization of Sun and its licensors, if any.

Third-party software, including font technology, is copyrighted and licensed from Sun suppliers.

Parts of the product may be derived from Berkeley BSD systems, licensed from the University of California. UNIX is a registered trademark in the U.S. and in other countries, exclusively licensed through X/Open Company, Ltd.

Sun, Sun Microsystems, the Sun logo, Java, AnswerBook2, docs.sun.com, and Solaris are trademarks or registered trademarks of Sun Microsystems, Inc. in the U.S. and in other countries.

All SPARC trademarks are used under license and are trademarks or registered trademarks of SPARC International, Inc. in the U.S. and in other countries. Products bearing SPARC trademarks are based upon an architecture developed by Sun Microsystems, Inc.

The OPEN LOOK and Sun™ Graphical User Interface was developed by Sun Microsystems, Inc. for its users and licensees. Sun acknowledges the pioneering efforts of Xerox in researching and developing the concept of visual or graphical user interfaces for the computer industry. Sun holds a nonexclusive license from Xerox to the Xerox Graphical User Interface, which license also covers Sun's licensees who implement OPEN LOOK GUIs and otherwise comply with Sun's written license agreements.

[U.S. Government Rights—Commercial use. Government users are subject to the Sun Microsystems, Inc. standard license agreement and applicable provisions of the FAR and its supplements.

DOCUMENTATION IS PROVIDED "AS IS" AND ALL EXPRESS OR IMPLIED CONDITIONS, REPRESENTATIONS AND WARRANTIES, INCLUDING ANY IMPLIED WARRANTY OF MERCHANTABILITY, FITNESS FOR A PARTICULAR PURPOSE OR NON-INFRINGEMENT, ARE DISCLAIMED, EXCEPT TO THE EXTENT THAT SUCH DISCLAIMERS ARE HELD TO BE LEGALLY INVALID.

Copyright 2008 Sun Microsystems, Inc., 4150 Network Circle, Santa Clara, Californie 95054, Etats-Unis. Tous droits réservés.

Sun Microsystems, Inc. a les droits de propriété intellectuels relatants à la technologie qui est décrit dans ce document. En particulier, et sans la limitation, ces droits de propriété intellectuels peuvent inclure un ou plus des brevets américains énumérés à http://www.sun.com/patents et un ou les brevets plus supplémentaires ou les applications de brevet en attente dans les Etats-Unis et dans les autres pays.

Ce produit ou document est protégé par un copyright et distribué avec des licences qui en restreignent l'utilisation, la copie, la distribution, et la décompilation. Aucune partie de ce produit ou document ne peut être reproduite sous aucune forme, par quelque moyen que ce soit, sans l'autorisation préalable et écrite de Sun et de ses bailleurs de licence, s'il y en a.

Le logiciel détenu par des tiers, et qui comprend la technologie relative aux polices de caractères, est protégé par un copyright et licencié par des fournisseurs de Sun.

Des parties de ce produit pourront être dérivées des systèmes Berkeley BSD licenciés par l'Université de Californie. UNIX est une marque déposée aux Etats-Unis et dans d'autres pays et licenciée exclusivement par X/Open Company, Ltd.

Sun, Sun Microsystems, le logo Sun, Java, AnswerBook2, docs.sun.com, et Solaris sont des marques de fabrique ou des marques déposées de Sun Microsystems, Inc. aux Etats-Unis et dans d'autres pays.

Toutes les marques SPARC sont utilisées sous licence et sont des marques de fabrique ou des marques déposées de SPARC International, Inc. aux Etats-Unis et dans d'autres pays. Les produits portant les marques SPARC sont basés sur une architecture développée par Sun Microsystems, Inc.

L'interface d'utilisation graphique OPEN LOOK et Sun™ a été développée par Sun Microsystems, Inc. pour ses utilisateurs et licenciés. Sun reconnaît les efforts de pionniers de Xerox pour la recherche et le développement du concept des interfaces d'utilisation visuelle ou graphique pour l'industrie de l'informatique. Sun détient une license non exclusive de Xerox sur l'interface d'utilisation graphique Xerox, cette licence couvrant également les<br>licenciées de Sun qui mettent en place l'interface d 'utilisation graphique

LA DOCUMENTATION EST FOURNIE "EN L'ÉTAT" ET TOUTES AUTRES CONDITIONS, DECLARATIONS ET GARANTIES EXPRESSES OU TACITES SONT FORMELLEMENT EXCLUES, DANS LA MESURE AUTORISEE PAR LA LOI APPLICABLE, Y COMPRIS NOTAMMENT TOUTE GARANTIE IMPLICITE RELATIVE A LA QUALITE MARCHANDE, A L'APTITUDE A UNE UTILISATION PARTICULIERE OU A L'ABSENCE DE CONTREFAÇON.

We welcome your feedback. Please contact the Sun Learning Services Feedback System at:

[SLSFS@Sun.com](mailto:slsfs@sun.com)

or

Sun Learning Services Sun Microsystems, Inc. One StorageTek Drive Louisville, CO 80028-3256 USA

Please include the publication name, part number, and edition number in your correspondence if they are available. This will expedite our response.

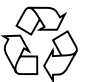

Please Recycle

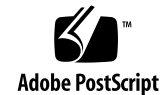

# <span id="page-6-0"></span>Notices

Please read the following compliance and warning statements for this product.

**Caution –** *Potential equipment damage:* Cables that connect peripherals must be shielded and grounded; refer to descriptions in the cable instruction manuals. Operation of this equipment with cables that are not shielded and not correctly grounded might result in interference to radio and TV reception.

Changes or modifications to this equipment that are not expressly approved in advance by StorageTek will void the warranty. In addition, changes or modifications to this equipment might cause it to create harmful interference.

# <span id="page-6-1"></span>United States FCC Compliance Statement

The following compliance statement pertains to Federal Communications Commission Rules 47 CFR 15.105:

**Note –** This equipment has been tested and found to comply with the limits for a Class A digital device pursuant to part 15 of the FCC Rules. These limits are designed to provide reasonable protection against harmful interference when the equipment is operated in a commercial environment. This equipment generates, uses, and can radiate radio frequency energy and, if not installed and used in accordance with the instruction manual, may cause harmful interference to radio communications. Operation of this equipment in a residential area is likely to cause harmful interference in which case the user will be required to correct the interference at his or her own expense.

# <span id="page-6-2"></span>CISPR 22 and EN55022 Warning

This is a Class A product. In a domestic environment this product may cause radio interference in which case the user may be required to take adequate measures.

# <span id="page-7-0"></span>Japanese Compliance Statement

The following compliance statement in Japanese pertains to VCCI EMI regulations:

この装置は、情報処理装置等電波障害自主規制協議会(VCCI)の基準 に基づくクラスA情報技術装置です。この装置を家庭環境で使用すると電波 妨害を引き起こすことがあります。この場合には使用者が適切な対策を講ず るよう要求されることがあります。

> **English translation**: This is a Class A product based on the Technical Requirement of the Voluntary Control Council for Interference by Information Technology (VCCI). In a domestic environment, this product may cause radio interference, in which case the user may be required to take corrective actions.

# <span id="page-7-1"></span>Taiwan Warning Label Statement

The following warning label statement pertains to BSMI regulations in Taiwan, R.O.C.:

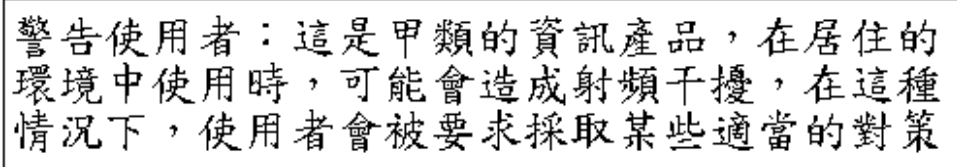

**English translation**: This is a Class A product. In a domestic environment, this product may cause radio interference, in which case, the user may be required to take adequate measures.

# <span id="page-7-2"></span>Internal Code License Statement

The following is the Internal Code License Agreement from StorageTek:

The following is the Internal Code License Agreement from StorageTek:

**NOTICE**

#### INTERNAL CODE LICENSE

PLEASE READ THIS NOTICE CAREFULLY BEFORE INSTALLING AND OPERATING THIS EQUIPMENT. THIS NOTICE IS A LEGAL AGREEMENT BETWEEN YOU (EITHER AN INDIVIDUAL OR ENTITY), THE END USER, AND STORAGE TECHNOLOGY CORPORATION ("STORAGETEK"), THE MANUFACTURER OF THE EQUIPMENT. BY OPENING THE PACKAGE AND ACCEPTING AND USING ANY UNIT OF EQUIPMENT DESCRIBED IN THIS DOCUMENT, YOU AGREE TO BECOME BOUND BY THE TERMS OF THIS AGREEMENT. IF YOU DO NOT AGREE WITH THE TERMS OF THIS AGREEMENT, DO **NOT** OPEN THE PACKAGE AND USE THE EQUIPMENT. IF YOU DO NOT HAVE THE AUTHORITY TO BIND YOUR COMPANY, DO **NOT** OPEN THE PACKAGE AND USE THE EQUIPMENT. IF YOU HAVE ANY QUESTIONS, CONTACT THE AUTHORIZED STORAGETEK DISTRIBUTOR OR RESELLER FROM WHOM YOU ACQUIRED THIS EQUIPMENT. IF THE EQUIPMENT WAS OBTAINED BY YOU DIRECTLY FROM STORAGETEK, CONTACT YOUR STORAGETEK REPRESENTATIVE.

1. **Definitions:** The following terms are defined as follows:

- a. "Derivative works" are defined as works based upon one or more preexisting works, such as a translation or a musical arrangement, or any other form in which a work may be recast, transformed, or adapted. A work consisting of editorial revision, annotations, elaboration, or other modifications which, as a whole, represent an original work of authorship, is a Derivative work.
- b. "Internal Code" is Microcode that (i) is an integral part of Equipment, (ii) is required by such Equipment to perform its data storage and retrieval functions, and (iii) executes below the user interface of such Equipment. Internal code does not include other Microcode or software, including data files, which may reside or execute in or be used by or in connection with such Equipment, including, without limitation, Maintenance Code.
- c. "Maintenance Code" is defined as Microcode and other software, including data files, which may reside or execute in or be used by or in connection with Equipment, and which detects, records, displays, and/or analyzes malfunctions in the Equipment.
- d. "Microcode" is defined as a set of instructions (software) that is either imbedded into or is to be loaded into the Equipment and executes below the external user interface of such Equipment. Microcode includes both Internal Code and Maintenance Code, and may be in magnetic or other storage media, integrated circuitry, or other media.
- 2. The Equipment you have acquired by purchase or lease is manufactured by or for StorageTek and contains Microcode. By accepting and operating this Equipment, you acknowledge that StorageTek or its licensor(s) retain(s) ownership of all Microcode, as well as all copies thereof, that may execute in or be used in the operation or servicing of the Equipment and that such Microcode is copyrighted by StorageTek or its licensor(s).
- 3. StorageTek hereby grants you, the end user of the Equipment, a personal, nontransferable (except as permitted in the transfer terms below), nonexclusive license to use each copy of the Internal Code (or any replacement provided by StorageTek or your authorized StorageTek distributor or reseller) which license authorizes you, the end user, to execute the Internal Code solely to enable the specific unit of Equipment for which the copy of Internal Code is provided to perform its data storage and retrieval functions in accordance with StorageTek's (or its licensor's) official published specifications.
- 4. Your license is limited to the use of the Internal Code as set forth. You may not use the Internal Code for any other purpose. You may not, for example, do any of the following:

(i) access, copy, display, print, adapt, alter, modify, patch, prepare Derivative works of, transfer, or distribute (electronically or otherwise) or otherwise use the Internal Code;

(ii) reverse assemble, decode, translate, decompile, or otherwise reverse engineer the Internal Code (except as decompilation may be expressly permitted under applicable European law solely for the purpose of gaining information that will allow interoperability when such information is not otherwise readily available); or

(iii) sublicense, assign, or lease the Internal Code or permit another person to use such Internal Code, or any copy of it.

- 5. Nothing in the license set forth above or in this entire Notice shall convey, in any manner, to you any license to or title to or other right to use any Maintenance code, or any copy of such Maintenance Code. Maintenance Code and StorageTek's service tools and manuals may be kept at your premises, or they may be supplied with a unit of Equipment sent to you and/or included on the same media as Internal Code, but they are to be used only by StorageTek's customer service personnel or those of an entity licensed by StorageTek, all rights in and to such Maintenance Code, service tools and manuals being reserved by StorageTek or its licensors. You agree that you shall not use or attempt to use the Maintenance Code or permit any other third party to use and access such Maintenance Code.
- 6. You, the end user, agree to take all appropriate steps to ensure that all of your obligations set forth in this Notice are extended to any third party having access to the Equipment.
- 7. You may transfer possession of the Internal Code to another party only with the transfer of the Equipment on which its use is authorized, and your license to use the Internal Code is discontinued when you are no longer an owner or a rightful possessor of the Equipment. You must give such transferee all copies of the Internal Code for the transferred Equipment that are in your possession, along with a copy of all provisions of this Notice.

Any such transfer by you is automatically (without further action on the part of either party) expressly subject to all the terms and conditions of this Notice passing in full to the party to whom such Equipment is transferred, and such transferee accepts the provisions of this license by initial use of the Internal Code. You cannot pass to the transferee of the Equipment any greater rights than granted under this Notice, and shall hold StorageTek harmless from any claim to the contrary by your transferee or its successors or assigns. In addition, the terms and conditions of this Notice apply to any copies of Internal Code now in your possession or use or which you hereafter acquire from either StorageTek or another party.

8. You acknowledge that copies of both Internal Code and Maintenance Code may be installed on the Equipment before shipment or included with the Equipment and other material shipped to you, all for the convenience of StorageTek's service personnel or service providers licensed by StorageTek, and that during the warranty period, if any, associated with the Equipment, and during periods in which the Equipment is covered under a maintenance contract with StorageTek or service providers licensed by StorageTek, both Internal Code and Maintenance Code may reside and be executed in or used in connection with such Equipment, and you agree that no rights to Maintenance Code are conferred upon you by such facts.

StorageTek or the licensed service provider may keep Maintenance Code and service tools and manuals on your premises but they are to be used only by StorageTek's customer service personnel or those of service providers licensed by StorageTek. You further agree that upon

(i) any termination of such warranty period or maintenance contract period; or

(ii) transfer of possession of the Equipment to another party, StorageTek and its authorized service providers shall have the right with respect to the affected Equipment to remove all service tools and manuals and to remove or disable all Maintenance Code and/or replace Microcode which includes both Internal Code and Maintenance Code with Microcode that consists only of Internal Code.

# <span id="page-10-0"></span>Preface

Virtual Tape Control System 6.1.0 (VTCS 6.1.0, hereafter referred to as "VTCS") is MVS host software, which together with the portions of NCS 6.1.0 that support VTCS and the Virtual Tape Storage Subsystem (VTSS), comprises Virtual Storage Manager (VSM).

# <span id="page-10-1"></span>Audience

This guide is for StorageTek or customer personnel who are responsible for implementing the 32 RTDs/Stacked Migrates Features.

# <span id="page-10-2"></span>Prerequisites

To perform the tasks described in this guide, you should already understand the following:

- MVS or OS/390 operating system
- JES2 or JES3
- System Management Facility (SMF)
- System Modification Program Extended (SMP/E)
- Nearline Control Solution (NCS)

# <span id="page-11-0"></span>About This Book

*VTCS 32 RTDs/Stacked Migrates Support Guide* is not a part-numbered book; rather, it is a collection of information from other VTCS books on the subject of VTCS support for 32RTDs and Stacked Migrates. Each section has an opening note that credits the source VTCS book for the information. 32 RTDs/Stacked Migrates support, which applies to only VSM5s, has the requirements described in TABLE P-1.

<span id="page-11-1"></span>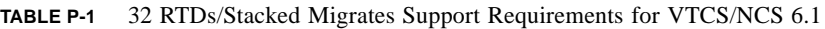

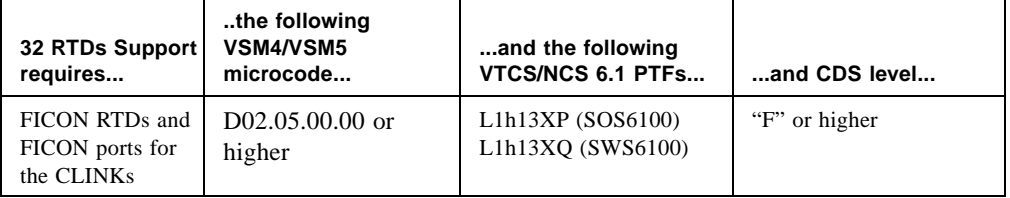

# <span id="page-12-0"></span>Contents

### **[Notices](#page-6-0) vii**

[United States FCC Compliance Statement](#page-6-1) vii [CISPR 22 and EN55022 Warning](#page-6-2) vii [Japanese Compliance Statement v](#page-7-0)iii [Taiwan Warning Label Statement](#page-7-1) viii [Internal Code License Statement](#page-7-2) viii

#### **[Preface](#page-10-0) xi**

[Audience](#page-10-1) xi [Prerequisites](#page-10-2) xi [About This Book](#page-11-0) xii

### **[Contents](#page-12-0) xiii**

### **1. [Command and Control Statement Reference Information 1](#page-18-0)**

[VTCS Considerations to Correctly Specify MVC Media 2](#page-19-0) [Using the STORclas MEDIA Parameter for MVC Media Preferencing 5](#page-22-0)  [7](#page-24-0) [RTD/CLINK Addresses - Maximum 32 RTDs 8](#page-25-0) [CONFIG Utility GLOBAL Statement 11](#page-28-0) [Syntax 1](#page-28-1)1 [Parameters](#page-28-2) 11 [CONFIG Utility RTD and CLINK Statements 14](#page-31-0) [Display CONFIG Output 15](#page-32-0) [Display CLINK Output 18](#page-35-0)

[DECOM Utility and XML Changes 20](#page-37-0)

CRC Posting Only • Contents **xiii**

[SMF Record Changes 21](#page-38-0)

[SLSSMF16 - VTCS SMF Subtype 16 Record 22](#page-39-0) [Function 2](#page-39-1)2 [SLSSMF17 - VTCS SMF Subtype 17 Record 24](#page-40-0) [Function 2](#page-40-1)4 [SLSSMF18 - VTCS SMF Subtype 18 Record 25](#page-41-0) [Function 2](#page-41-1)5 [SLSSMF19 - VTCS SMF Subtype 19 Record 27](#page-43-0) [Function 2](#page-43-1)7 [SLSSMF21 - VTCS SMF Subtype 21 Record 29](#page-45-0) [Function 2](#page-45-1)9

#### **2. [Changed VSM5 DOP Panels](#page-48-0) 31**

[Channel Configuration Status Screen 32](#page-49-0) [Channel Configuration and RTD Path Validation Screen 33](#page-50-0)

#### **3. [New VTSS Policies 3](#page-52-0)5**

[Maximum RTDs per VTSS Policy 36](#page-53-0)

[Usage Notes](#page-53-1) 36

[Stacked Migrates Policy 37](#page-54-0)

### **4. [Implementing Support for New VTSS Features](#page-56-0) 39**

- ▼ [Implementing Support for Maximum of 32 RTDs](#page-56-1) 39
- ▼ [Implementing Support for Stacked Migrates 3](#page-56-2)9

#### **A. [VSM5 Configuration](#page-58-0) 41**

[VSM5 FICON VCF Card Options - Maximum 16 RTDs](#page-59-0) 42 [VSM5 FICON VCF Card Options - Maximum 32 RTDs](#page-62-0) 45 [FICON Port Processing 46](#page-63-0) [CLINK Port Assignments for Uni-Directional Clustering](#page-64-0) 47 [CLINK Port Assignments for Bi-Directional Clustering 4](#page-65-0)8 [FICON Port Operations Best Practices 49](#page-66-0) [VSM5 FICON Front-End and Back-End Configuration Examples](#page-67-0) 50

[VSM5 Configuration Example: 8 VCF Cards, FICON Directors, 32 RTDs](#page-68-0) 51

[CONFIG Example for VSM5 FICON with 8 VCF Cards, FICON Directors, 32](#page-69-0)  [RTDs 5](#page-69-0)2

[VSM5 Configuration Example: 8 VCF Cards, 2 CLINKs, FICON Directors for 24](#page-70-0)  [RTDs 5](#page-70-0)3

[CONFIG Example for Bi-Directional Clustered VSM5 FICON Back-End](#page-71-0) 54

[IOCP Example for Single MVS Host Connected to a VSM5 Via FICON Directors 5](#page-74-0)7

### **B. [Additional Information 6](#page-78-0)1**

[Conventions for Reader Usability](#page-79-0) 62 [Typographic 6](#page-79-1)2 [Keys](#page-79-2) 62 [Enter Command](#page-79-3) 62 [Warnings, Cautions, and Notes 6](#page-80-0)3 [Syntax 6](#page-80-1)3 [Additional Information for Sun Products 6](#page-82-0)5 [Sun's External Web Site 6](#page-82-1)5 [Customer Resource Center](#page-82-2) 65 [Partners Site](#page-82-3) 65 [Third-Party Web Sites](#page-82-4) 66 [Hardcopy Publications 6](#page-83-0)6 [Customer Support](#page-83-1) 66

[Customer-initiated Maintenance 6](#page-83-2)6

[Sun's Worldwide Offices](#page-84-0) 67

CHAPTER **1**

# <span id="page-18-0"></span>Command and Control Statement Reference Information

**VTCS 6.1 source document**:

*VTCS Command and Utility Reference*

# <span id="page-19-0"></span>VTCS Considerations to Correctly Specify MVC Media

TABLE 1-1 describes the values required to specify the desired media and recording technique on the HSC VOLATTR statement and HSC STORCLAS statement to correctly specify the desired MVC media.

**Note –** 9840D support requires the following PTFs:

- NCS/VTCS 6.1- L1H13QK (SOS6100) and L1H13Y (SWS6100).
- NCS/VTCS 6.2- L1H13QK (SOS6200) and L1H13Y (SWS6200).

**TABLE 1-1** RTD Model/MVC Media Values

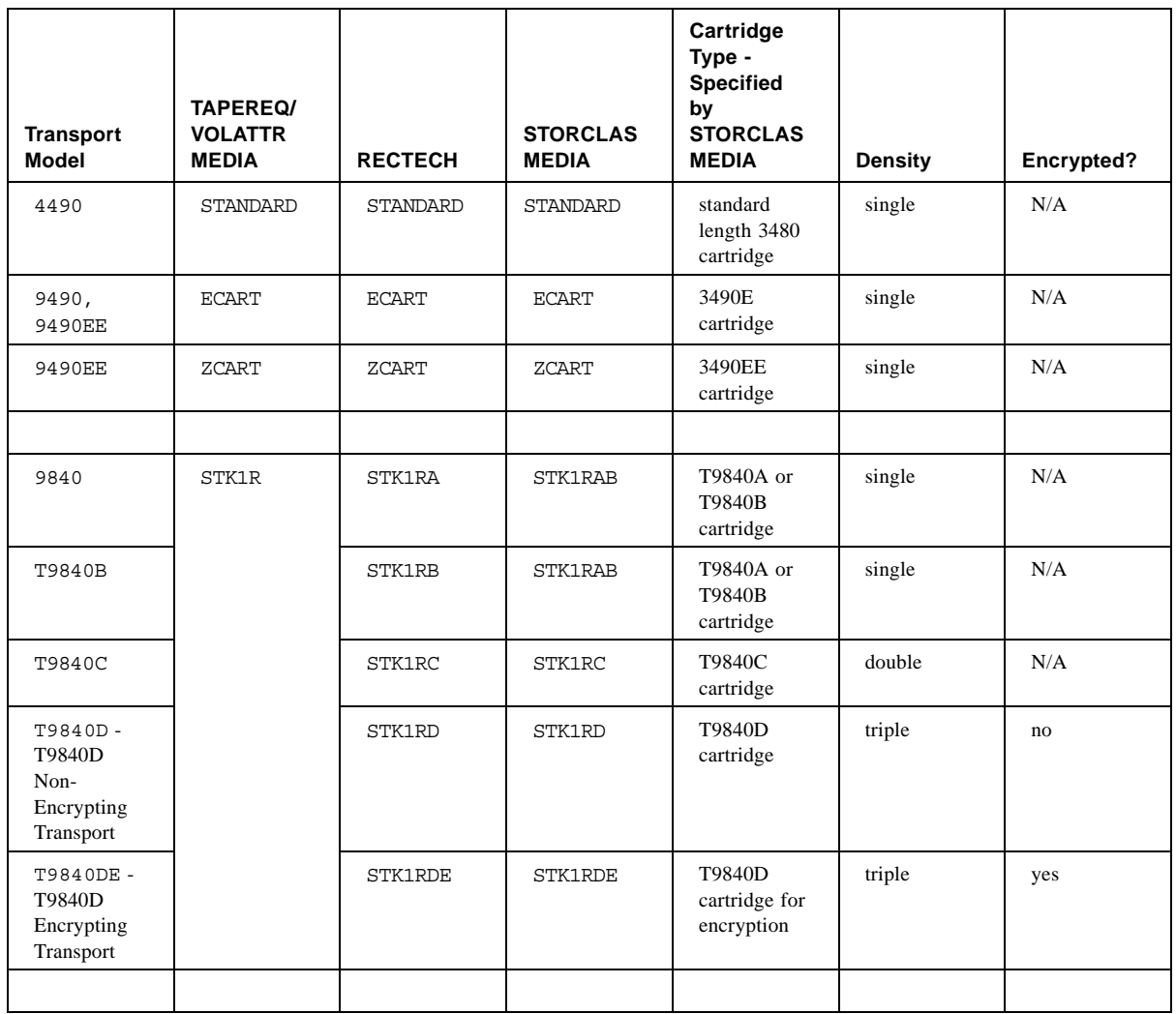

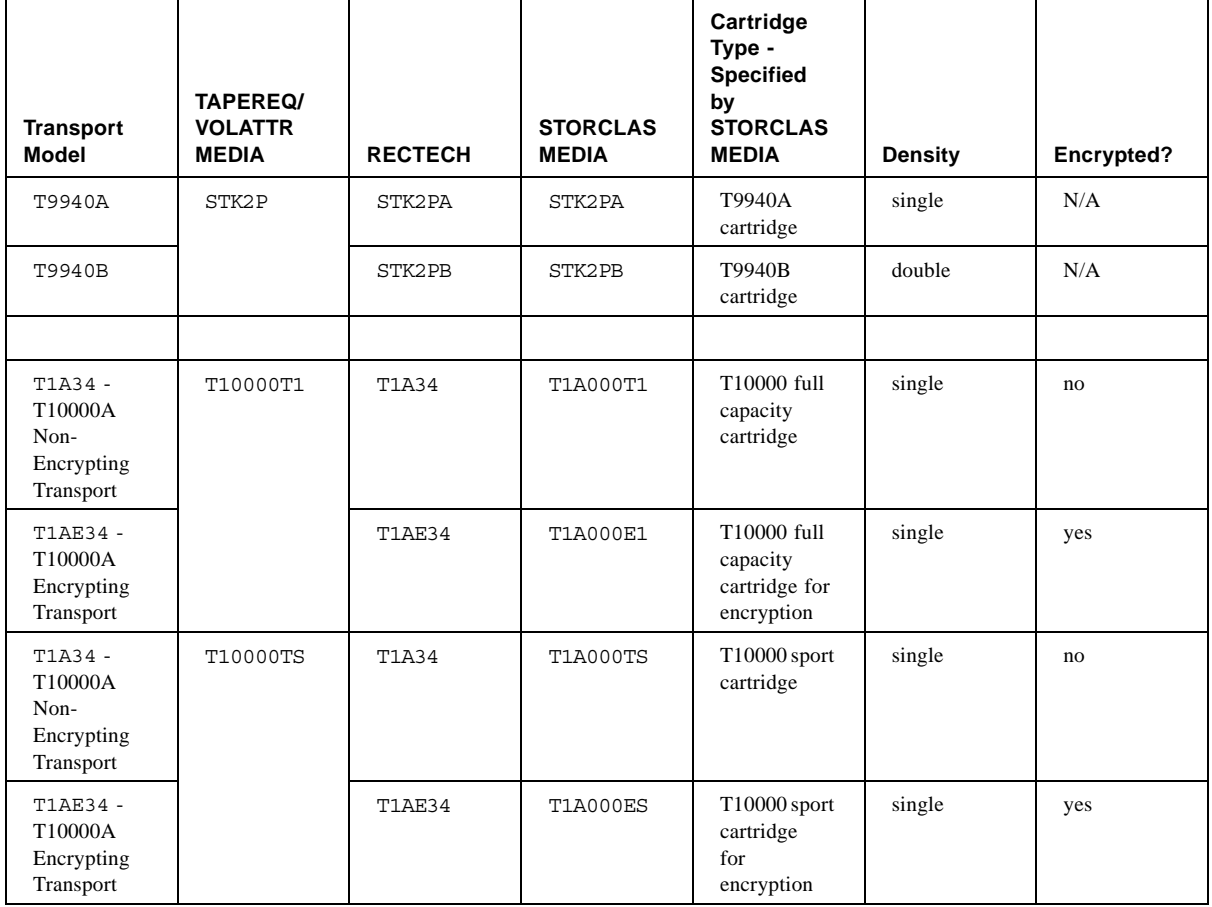

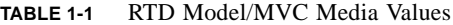

Use TABLE 1-1 as a guideline to:

- Create VOLATTR statements that segregate single/double density media or encrypted/non-encrypted media.
- Specify the correct STORCLAS MEDIA values to assign the desired cartridge type and recording technique to MVCs.
- Determine which transport models can write to/read from which media. A higher capability transport (double density vs. single, or encryption vs. non-encryption) can read from media written by a lower capability transport, but can only write to that media from the beginning of the tape. A lower capability transport, however, cannot read from media written by a higher capability transport but can write to that media from the beginning of the tape.

# *Examples*

■ If you are adding T9840D encrypting transports and new media to encrypt, create VOLATTRs for the new media and STORCLAS statements to allow VTCS to select this media. For example:

```
VOLATTR VOLSER(MVC900-MVC999) MEDIA(STK1R) RECTECH(STK1RDE)
STORCLAS NAME(4DENCRYPT) MEDIA(STK1RDE)
```
■ If you are adding T9840D encrypting transports and want to convert existing media to encryption media, change existing VOLATTRs to specify encryption and change existing STORCLAS statements to request encryption. For example:

```
VOLATTR VOLSER(MVC800-MVC899) MEDIA(STK1R) RECTECH(STK1RDE)
STORCLAS NAME(9840) MEDIA(STK1RDE)
```
Here's how it works: If I have MVCs that already contain data, I cannot add "encrypted" VTVs to these MVCs. I can, however, encrypt data on initialized MVCs that do not contain data. To make this strategy work, therefore, ensure that you have sufficient free T9840 MVCs and also consider doing demand drains on MVCs that do contain data to free them up.

# <span id="page-22-0"></span>Using the STORclas MEDIA Parameter for MVC Media Preferencing

By default, in mixed-media VSM systems, VTV automatic and demand migrations (and consolidations) attempt to go to MVCs by media type in this order:

- 1. Standard length 3480 cartridge
- 2. 3490E cartridge
- 3. 3490EE cartridge
- 4. T9840A/B cartridge
- 5. T9840C cartridge
- 6. T9940A cartridge
- 7. T9840D cartridge
- 8. T10000 sport cartridge
- 9. T9940B cartridge
- 10. T10000 full capacity cartridge

By default, for automatic and demand space reclamations, VSM attempts to write VTVs to output MVCs by media type in this order:

- 1. T10000 full capacity cartridge
- 2. T9940B cartridge
- 3. T10000 sport cartridge
- 4. T9840D cartridge
- 5. T9940A cartridge
- 6. T9840C cartridge
- 7. T9840A/B cartridge
- 8. 3490EE cartridge
- 9. 3490E cartridge
- 10. Standard length 3480 cartridge

The MEDIA parameter of the STORclas statement specifies a preference list of MVC media types. This list supersedes the default media selection list. **Note that** for reclamation, VTCS attempts to write VTVs back to MVCs in the **reverse** of the order specified on the MEDIA parameter.

For example, if you specify the following on the MEDIA parameter of the STORclas statement...

MEDIA(STK1RAB, STK1RC, STK2PB)

...to select an MVC for migration to this Storage Class, VTCS searches for a usable MVC in the order STK1RAB, STK1RC, STK2PB.

■ ...to select an MVC for the output of reclaim to this Storage Class, VTCS searches for a usable MVC in the order STK2PB, STK1RC, STK1RAB.

You can specify the media and ACS preferencing via the Storage Class(es) specified on the MIGpol parameter of the MGMTclas control statement.

To optimize recall processing in mixed-media systems, ensure that your MVC pool has at least one media type compatible with each RTD type.

# RTD/CLINK Addresses - Maximum 32 RTDs

VSM5 is available **only** with 8 VCF (FICON) cards in the configuration shown in [FIGURE 1-1](#page-25-1).

<span id="page-25-0"></span>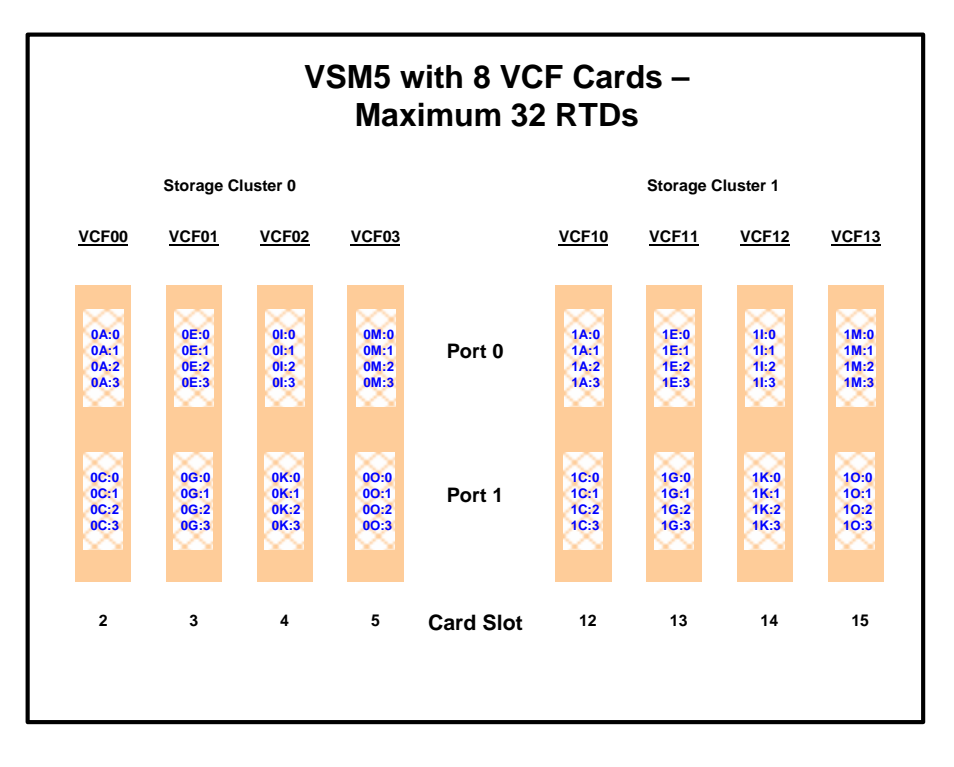

<span id="page-25-1"></span>**FIGURE 1-1** VSM5 with 8 VCF cards - Max 32 RTDs

As [FIGURE 1-1](#page-25-1) shows, with the requirements described in [TABLE P-1 on page xii](#page-11-1), each FICON interface supports 4 devices attached via FICON directors. **Note that** while 64 **potential** addresses are shown, you can only attach a **maximum** of 32 RTDs.

**Note that** the addressing scheme used by VTCS **is different** from that used for support of 2 devices per interface. The device addresses are now in the format *CI*:*R*, where:

- $\blacksquare$  *C* is the cluster number (0 or 1)
- $\blacksquare$  *I* is the interface number (A, C, E, G, I, K, M, or O)
- $\blacksquare$  *R* is the device number on the interface (0, 1, 2, or 3).

[TABLE 1-2 on page 9](#page-26-0) shows the "old" address (maximum 16 RTDs) and its corresponding "new" address (maximum 32 RTDs).

**Note –** If you upgrade an existing configuration from maximum 16 to maximum 32 RTDs, you have to change the addresses in your CONFIG deck on your RTD statements, your CLINK statements, or both.

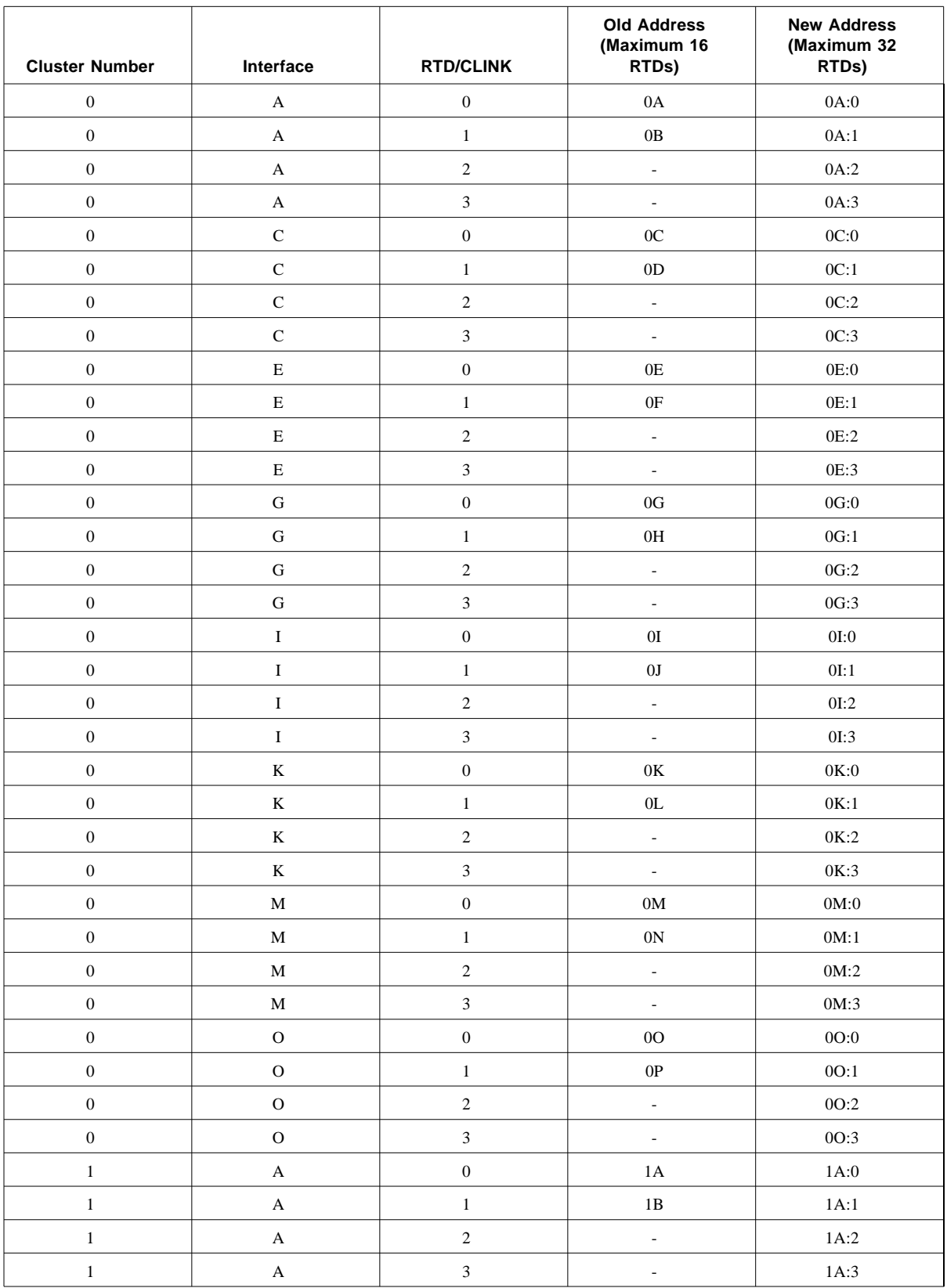

<span id="page-26-0"></span>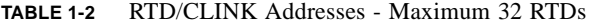

CRC Posting Only • Chapter 1 Command and Control Statement Reference Information **9**

| $\,1$   | $\mathbf C$ | $\boldsymbol{0}$ | $1\mathrm{C}$       | $1C:0$                     |
|---------|-------------|------------------|---------------------|----------------------------|
| $\,1$   | $\mathbf C$ | $\,1$            | $1\mathrm{D}$       | $1C:1$                     |
| $\,1$   | $\mathbf C$ | $\overline{c}$   | ÷,                  | 1C:2                       |
| $\,1$   | $\mathbf C$ | $\overline{3}$   | $\bar{\mathcal{A}}$ | 1C:3                       |
| $\,1$   | ${\bf E}$   | $\boldsymbol{0}$ | $1\mathrm{E}$       | $1E:0$                     |
| $\,1$   | $\mathbf E$ | $\,1$            | $1\mathrm{F}$       | 1E:1                       |
| $\,1$   | ${\bf E}$   | $\overline{2}$   | $\mathbb{Z}^2$      | $1E:2$                     |
| $\,1$   | ${\bf E}$   | $\overline{3}$   | $\mathbb{Z}^2$      | 1E:3                       |
| $\,1$   | ${\bf G}$   | $\boldsymbol{0}$ | $1\mbox{G}$         | $1{\rm G}{:}0$             |
| $\,1$   | ${\bf G}$   | $\bar{1}$        | $1\mathrm{H}$       | $1{\rm G}\!\!:\!\!1$       |
| $\,1$   | ${\bf G}$   | $\overline{c}$   | $\bar{\gamma}$      | $1G:2$                     |
| $\,1$   | ${\bf G}$   | $\overline{3}$   | $\mathbb{Z}^d$      | 1G:3                       |
| $\,1$   | $\mathbf I$ | $\boldsymbol{0}$ | $1\mathrm{I}$       | $11:0$                     |
| $\,1$   | $\mathbf I$ | $\,1$            | $1\,\mathrm{J}$     | $1\mathbf{I:}\mathbf{1}$   |
| $\,1$   | $\mathbf I$ | $\mathbf 2$      | $\mathbb{R}^d$      | 1I:2                       |
| $\,1$   | $\rm I$     | $\overline{3}$   | $\mathbb{Z}^d$      | $1I:3$                     |
| $\,1$   | $\mathbf K$ | $\boldsymbol{0}$ | $1\mathrm{K}$       | $1\mathrm{K}{:}\mathrm{0}$ |
| $\,1$   | $\rm K$     | $\,1$            | $1\mathsf{L}$       | $1K:1$                     |
| $\,1$   | $\rm K$     | $\overline{2}$   | $\bar{\mathcal{A}}$ | 1K:2                       |
| $\,1$   | $\rm K$     | $\overline{3}$   | $\bar{\mathcal{A}}$ | 1K:3                       |
| $\,1$   | $\mathbf M$ | $\boldsymbol{0}$ | $1\mathbf{M}$       | $1M:0$                     |
| $\,1$   | $\mathbf M$ | $\,1$            | $1\mathrm{N}$       | $1M:1$                     |
| $\,1$   | $\mathbf M$ | $\overline{c}$   | $\bar{\phantom{a}}$ | 1M:2                       |
| $\,1$   | $\mathbf M$ | $\overline{3}$   | $\bar{\mathcal{A}}$ | 1M:3                       |
| $\,1$   | $\rm{O}$    | $\boldsymbol{0}$ | $1\mbox{O}$         | $10:0$                     |
| $\,1$   | $\rm{O}$    | $\,1$            | $1\mathrm{P}$       | 10:1                       |
| $\,1$   | $\rm{O}$    | $\overline{2}$   | $\Box$              | $10:2$                     |
| $\,1\,$ | $\mathbf O$ | $\overline{3}$   | $\sim$              | 10:3                       |

**TABLE 1-2** RTD/CLINK Addresses - Maximum 32 RTDs

# <span id="page-28-0"></span>CONFIG Utility GLOBAL Statement

The CONFIG utility GLOBAL statement specifies VTCS global values. This statement is required.

# Syntax

<span id="page-28-1"></span>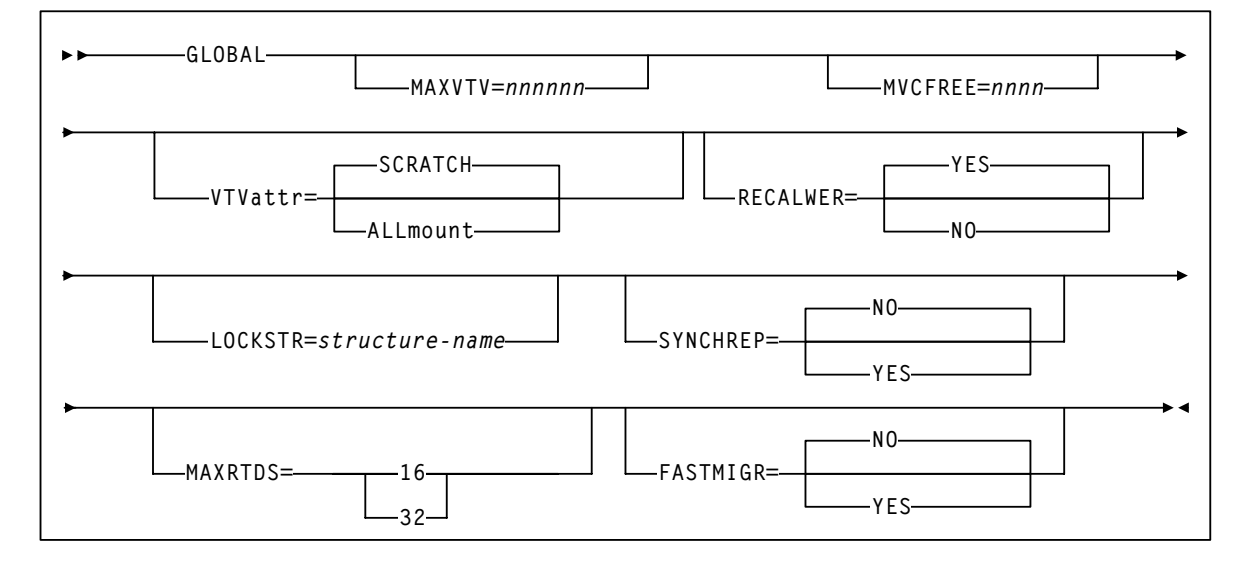

<span id="page-28-2"></span>**FIGURE 1-2** GLOBAL statement syntax

### Parameters

### MAXVTV=*nnn*

specifies the maximum number of VTVs that can be migrated to a single MVC. The default is 32000 for a D, E, or F level CDS and 65000 for a G level CDS. Valid values are:

- 4 to 32001 for a D, E or F level CDS.
- 4 to 65000 for a G level CDS.

**Note –** For compatibility purposes, a hard limit of 32001 VTV copies will be enforced upon a 'G' level CDS if the MAXMIG parameter has a value of <=32001. This is to automatically inhibit the generation of MVCs that will cause problems with regressing the CDS back to a D, E or F level.

#### MVCFREE=*nnn*

specifies the minimum number of free MVCs in the MVC pool. A free MVC has 100% usable space and does not contain any migrated VTVs. Valid values are 0 to 255. The default is 40.

 If free MVCs is equal or less than this value, VTCS issues message SLS6616I and starts an automatic space reclamation.

**Note –** If you set MVCFREE=0, VTCS actually uses the default value (40).

#### VTVattr=SCRATCH | ALLmount

specifies when VTCS assigns a Management Class to a VTV.

**SCRATCH** 

Assign a Management Class only when VTCS does a scratch mount of the VTV (the default).

ALLmount

Assign a Management Class whenever VTCS mounts the VTV.

**Caution –** If you specify that VTCS assigns a Management Class whenever VTCS mounts a VTV, these attributes can change, which can cause undesirable or unpredictable results.

For example, if an application writes data set PROD.DATA to VTV100 with a Management Class of PROD, then writes data set TEST.DATA to VTV100 with a Management Class of TEST, then the VTV (and both data sets) has a Management Class of TEST. Similarly, it is possible to write TAPEREQ statements or SMS routines that assign different Management Classes to the same data set (for example, based on jobname), which can also cause a VTV's Management Class to change.

#### RECALWER

specifies whether VTCS recalls VTVs with read data checks (applies to recall and drain operations).

YES

recall VTVs with read data checks (the default).

NO

Do not recall VTVs with read data checks.

#### LOCKSTR=*structure-name*

specifies the Coupling Facility Structure that holds VTCS Lock Data. The Structure Name must be 16 characters or less and conform to IBM's standard for naming Coupling Facility Structures. For more information, see *Installing and Configuring VTCS*.

**Caution –** CONFIG RESET **is required** to add LOCKSTR=*structure-name* to a CDS that did not previously use LOCKSTR=*structure-name* and to remove LOCKSTR=*structure-name* from a CDS. CONFIG RESET is **not** required to change lock structure names (for example, going from LOCKSTR=VTCSL1 to LOCKSTR=VTCSL2).

#### **SYNCHREP**

specifies whether VTV synchronous replication feature is enabled.

NO

Synchronous replication is not enabled (the default).

YES

Synchronous replication is enabled.

**Note –** SYNCHREP=YES merely enables synchronous replication. To actually implement synchronous replication, you must create a Management Class that specifies REPLicat= YES\_SYNC.

#### MAXRTDS

specifies the maximum number of RTDs supported.

16

up to 16 RTDs supported. 32

up to 32 RTDs supported.

**Note –** MAXRTDS = 32 has the prerequisites described in [TABLE P-1 on page xii.](#page-11-1)

#### FASTMIGR

Specifies if the stacked migrates feature is enabled for all VTSSs that support this feature. YES

Enable stacked migrates.

No

Disable stacked migrates (the default).

**Note –** FASTMIGR=YES has the prerequisites described in [TABLE P-1 on page xii.](#page-11-1) For this feature to be enabled, **all hosts** must be running the prerequisites, otherwise:

- If a host is active that does not support or tolerate stacked migrates, this will cause the CONFIG utility to return an error.
- If a host is started and does not tolerate or support this feature, the host will shut down.

# <span id="page-31-0"></span>CONFIG Utility RTD and CLINK Statements

The CONFIG utility RTD statement defines the RTDs connected to the VTSS. Specifically, the CONFIG RTD CHANIF parameter specifies the channel interface on the VTSS that communicates with the RTD.

Similarly, the The CONFIG utility CLINK statement defines the channel interface for a CLINK originator via the CONFIG CLINK CHANIF parameter.

Code values for the CHANIF parameter as follows:

- Regardless of whether the Maximum 32 RTDs feature is enabled, if you do not have a total of greater than 16 (RTDs, CLINK originators, or a combination of RTDs and CLINK originators) on that VTSS, you can use the "old" addressing scheme on the CHANIF parameters.
- If, however, the Maximum 32 RTDs feature is enabled and you have total of greater than 16 (RTDs, CLINK originators, or a combination of RTDs and CLINK originators) on that VTSS, you must use the "new" addressing scheme on the corresponding CHANIF parameters.

For more information, see ["RTD/CLINK Addresses - Maximum 32 RTDs" on page 8.](#page-25-0)

# Display CONFIG Output

### [FIGURE 1-3](#page-32-1) shows an example of Display CONFIG output.

<span id="page-32-0"></span>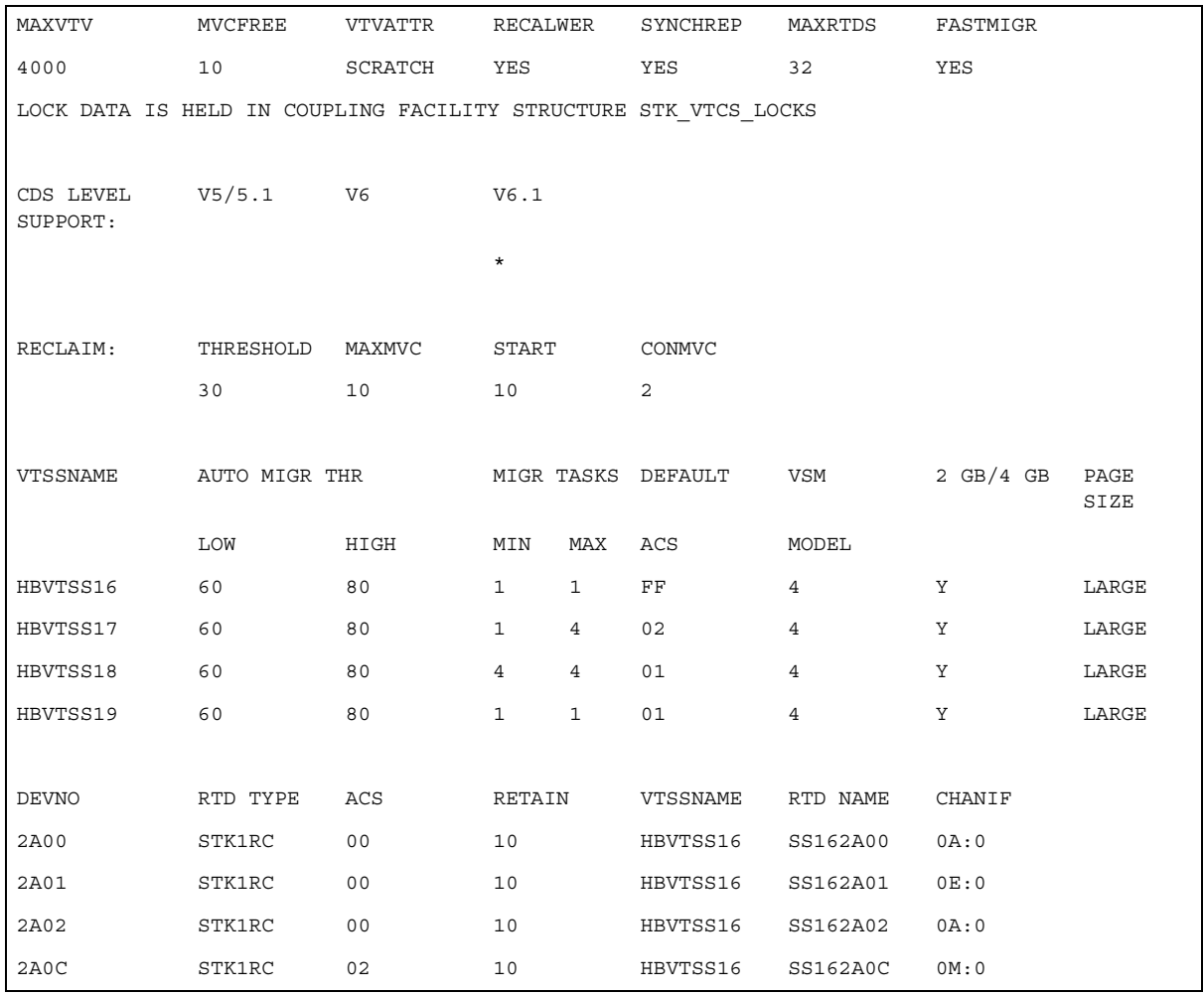

<span id="page-32-1"></span>**FIGURE 1-3** Example output from Display CONFIG

#### **MAXVTV**

the GLOBAL MAXVTV setting.

#### **MVCFREE**

the GLOBAL MVCFREE setting.

# **VTVATTR**

the GLOBAL VTVattr setting (**SCRATCH** or **ALLmount**).

### **RECALWER**

the GLOBAL RECALWER setting (**YES** or **NO**).

### **SYNCHREP**

the GLOBAL SYNCHREP setting (**YES** or **NO**).

#### **MAXRTDS**

the GLOBAL MAXRTDs setting (16 or 32).

#### **FASTMIGR**

the GLOBAL FASTMIGR setting (**YES** or **NO**).

#### LOCK DATA IS HELD IN...

Name of VTCS Lock Structure, if it exists.

#### **CDSLEVEL SUPPORT**

the VTCS level(s) that can access the active CDS. For more information, see *Installing and Configuring VTCS*, "Reconfiguring NCS," "Converting the Formatted CDS to VSM Extended Format."

### **THRESHOLD**

the RECLAIM THRESHLD setting.

### **MAX MVC**

the RECLAIM MAXMVC setting.

#### **START**

the RECLAIM START setting.

#### **CONMVC**

the RECLAIM CONMVC setting.

#### **VTSSNAME**

the VTSS identifiers (VTSS NAME settings).

### **AUTO MIGR THR, LOW**

The low automatic migration threshold setting (LAMT) for the VTSS.

#### **AUTO MIGR THR, HIGH**

The high automatic migration threshold setting (HAMT) for the VTSS.

#### **MIGR TASKS, MIN**

The minimum number of concurrent automatic migration tasks setting (MINMIG) for the VTSS.

#### **MIGR TASKS, MAX**

The maximum number of concurrent automatic migration tasks setting (MAXMIG) for the VTSS.

#### **DEFAULT ACS**

The default ACS setting (DEFLTACS) for the VTSS.

### **VSM MODEL**

2, 3, or 4.

# **2GB / 4GB**

VTSS configured for 2 GB / 4GB VTV sizes (Y or N).

#### **PAGE SIZE**

VTV page size (STANDARD or LARGE).

### **DEVNO**

the RTD MVS device numbers for the VTSS (RTD DEVNO settings).

### **RTD TYPE**

the RTD type.

### **ACS**

the ACS that contains the RTD.

#### **RETAIN**

the VTSS RETAIN setting.

### **VTSSNAME**

the VTSS identifiers (VTSS NAME settings) of the VTSSs connected to the RTD.

# **RTD NAME**

the RTD names for the VTSS (RTD NAME settings).

## **CHANIF**

the RTD channel interface (RTD CHANIF settings). For more information, see ["RTD/CLINK](#page-25-0)  [Addresses - Maximum 32 RTDs" on page 8.](#page-25-0)

# Display CLINK Output

#### [FIGURE 1-4](#page-35-1) shows an example of Display CLINK output.

<span id="page-35-0"></span>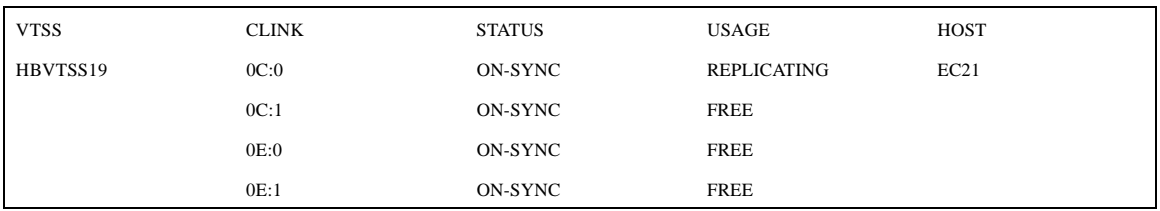

<span id="page-35-1"></span>**FIGURE 1-4** Example output from Display CLINK

#### **VTSS**

the Primary or Sending VTSS name.

#### **CLINK**

the link ID. For more information, see ["RTD/CLINK Addresses - Maximum 32 RTDs" on](#page-25-0)  [page 8.](#page-25-0)

#### **STATUS**

one of the following link statuses:

### Maint

The link has failed or it has been varied into maintenance mode.

#### **Offline**

The link is offline and unavailable to all hosts and VTSSs.

### On-Sync

Available for synchronous replication.

#### On-Async

Available for asynchronous replication.

### P\_offlne

The link is pending offline

### P\_online

The link is pending online

# Recovery

The link is being reset following an error or a vary online operation.

#### Unusable

Not available for replication due to hardware errors or assigned-elsewhere conditions.
#### **USAGE**

one of the following link usages:

#### Assigned

Link is assigned to the host in the HOST field but is not currently replicating. This usage occurs when VTCS is starting or terminating link use or is attempting error recovery on the link after a replication failure.

Free

Link is idle (not doing replications).

Replicating

Link is actively doing replications.

#### HOST

the host that the link is assigned to.

## DECOM Utility and XML Changes

The DECOM utility now outputs the global setting for MAXRTDs and FASTMIGR.

XML output of the CONFIG utility, DECOM utility and the QUERY CONFIG command now includes the following tags:

<global\_fast\_migrate>nnn</global\_fast\_migrate>

# SMF Record Changes

## SLSSMF16 - VTCS SMF Subtype 16 Record

## Function

Records an RTD mount request.

**TABLE 0-1** SLSSMF16 Record Format

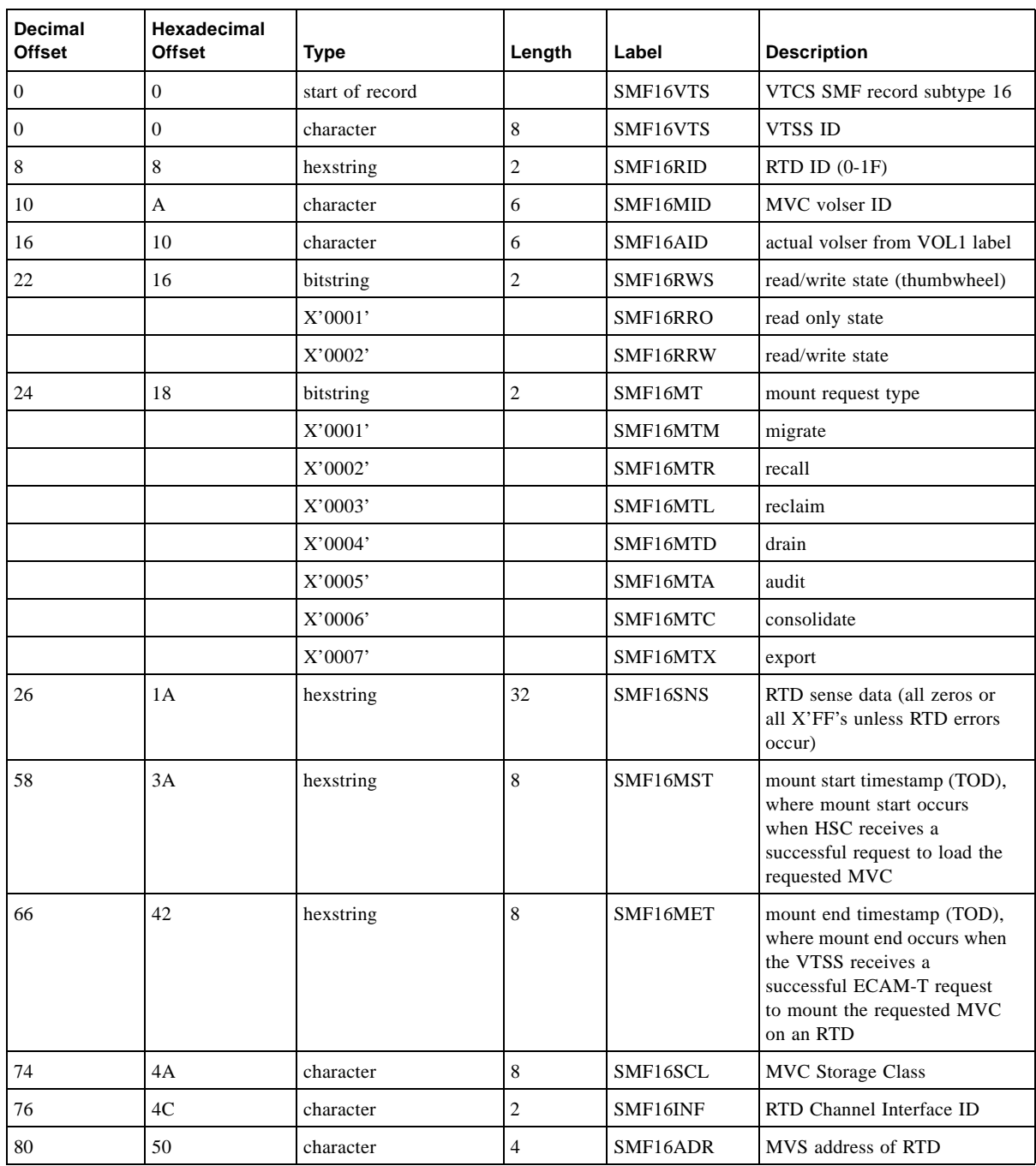

## SLSSMF17 - VTCS SMF Subtype 17 Record

### Function

Records an RTD dismount request.

**TABLE 0-2** SLSSMF17 Record Format

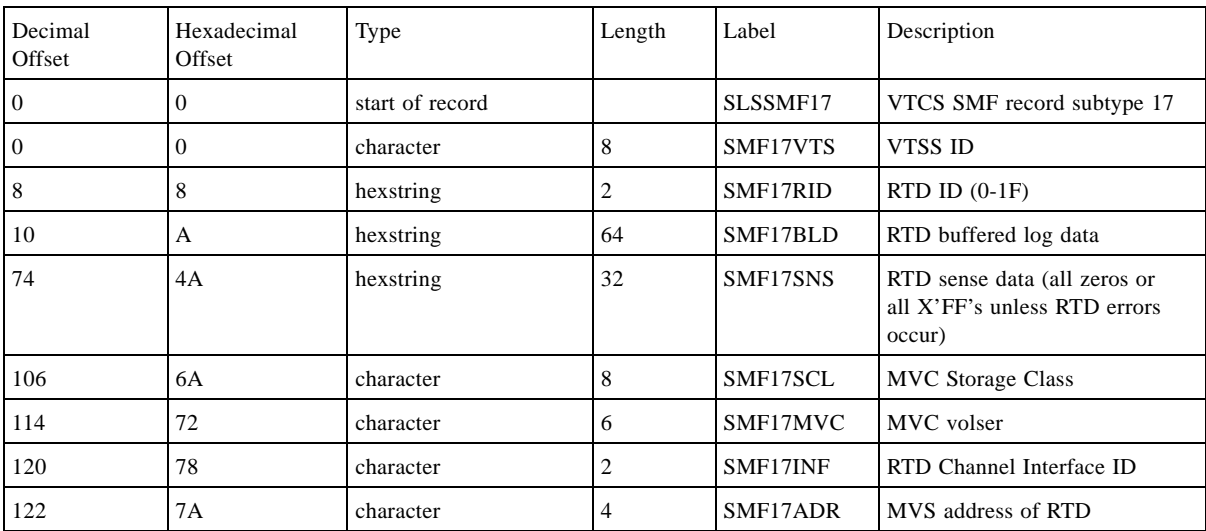

## SLSSMF18 - VTCS SMF Subtype 18 Record

## Function

Records a migrate VTV request.

**TABLE 0-3** SLSSMF18 Record Format

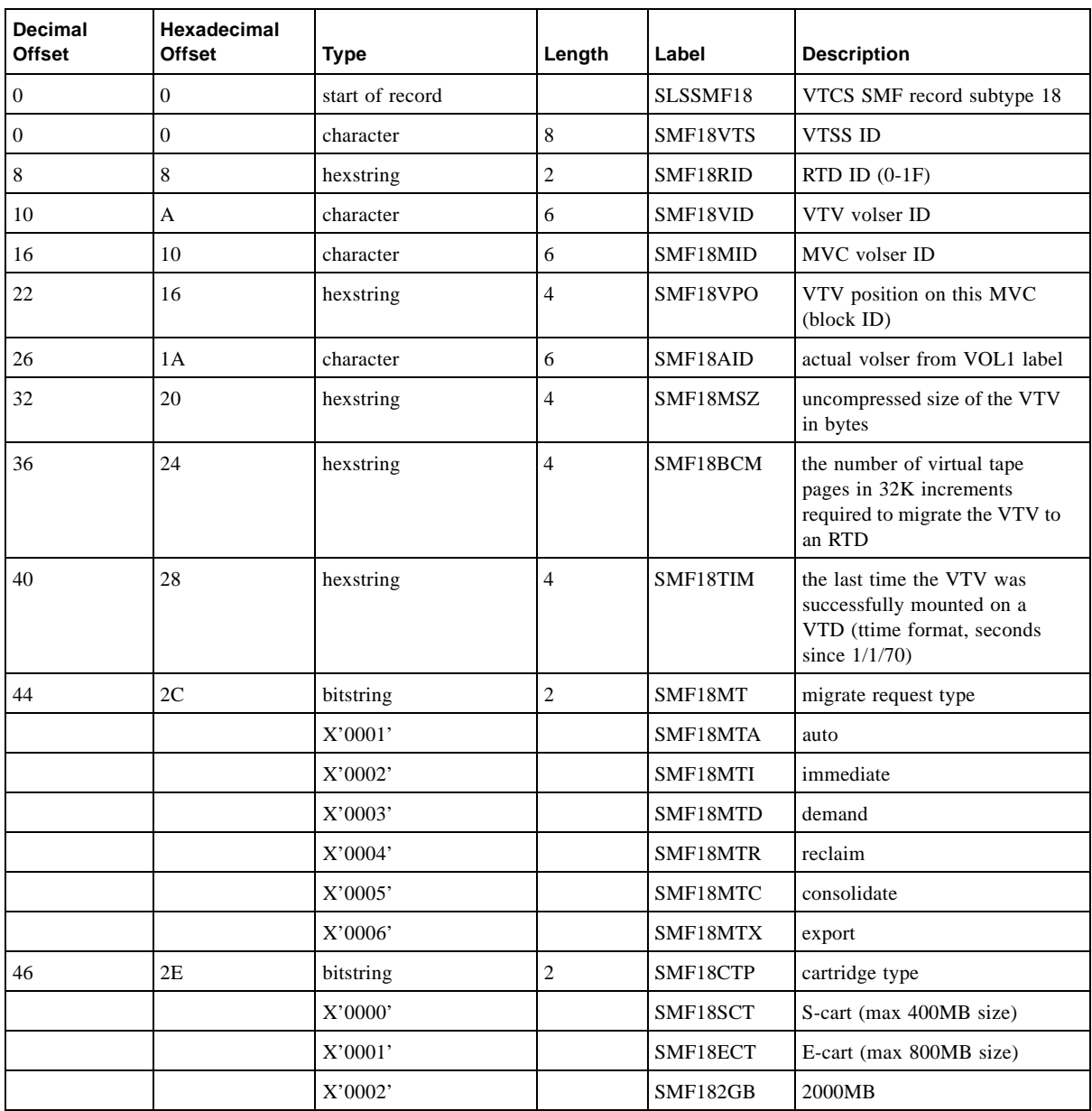

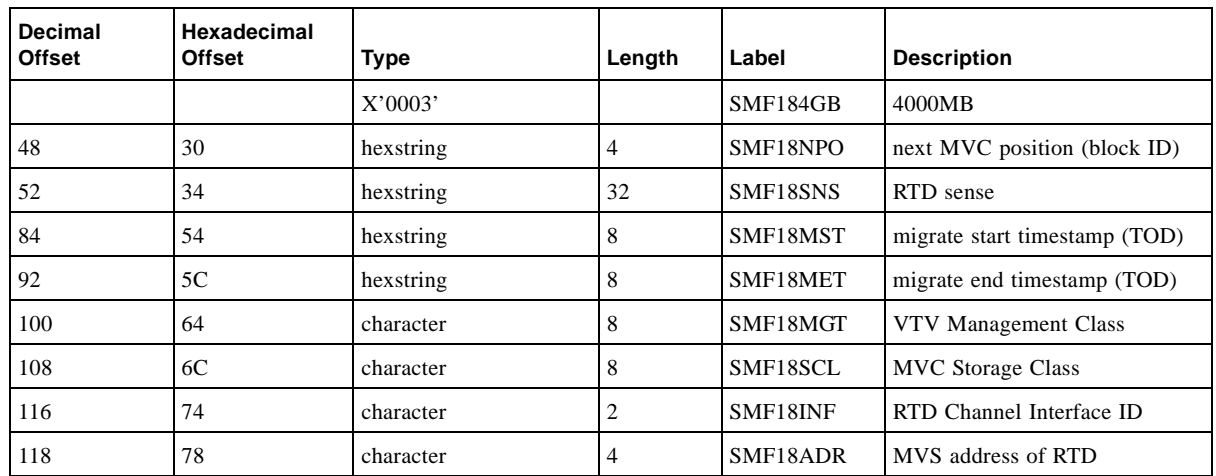

#### **TABLE 0-3** SLSSMF18 Record Format

## SLSSMF19 - VTCS SMF Subtype 19 Record

## Function

Records a recall VTV request.

**TABLE 0-4** SLSSMF19 Record Format

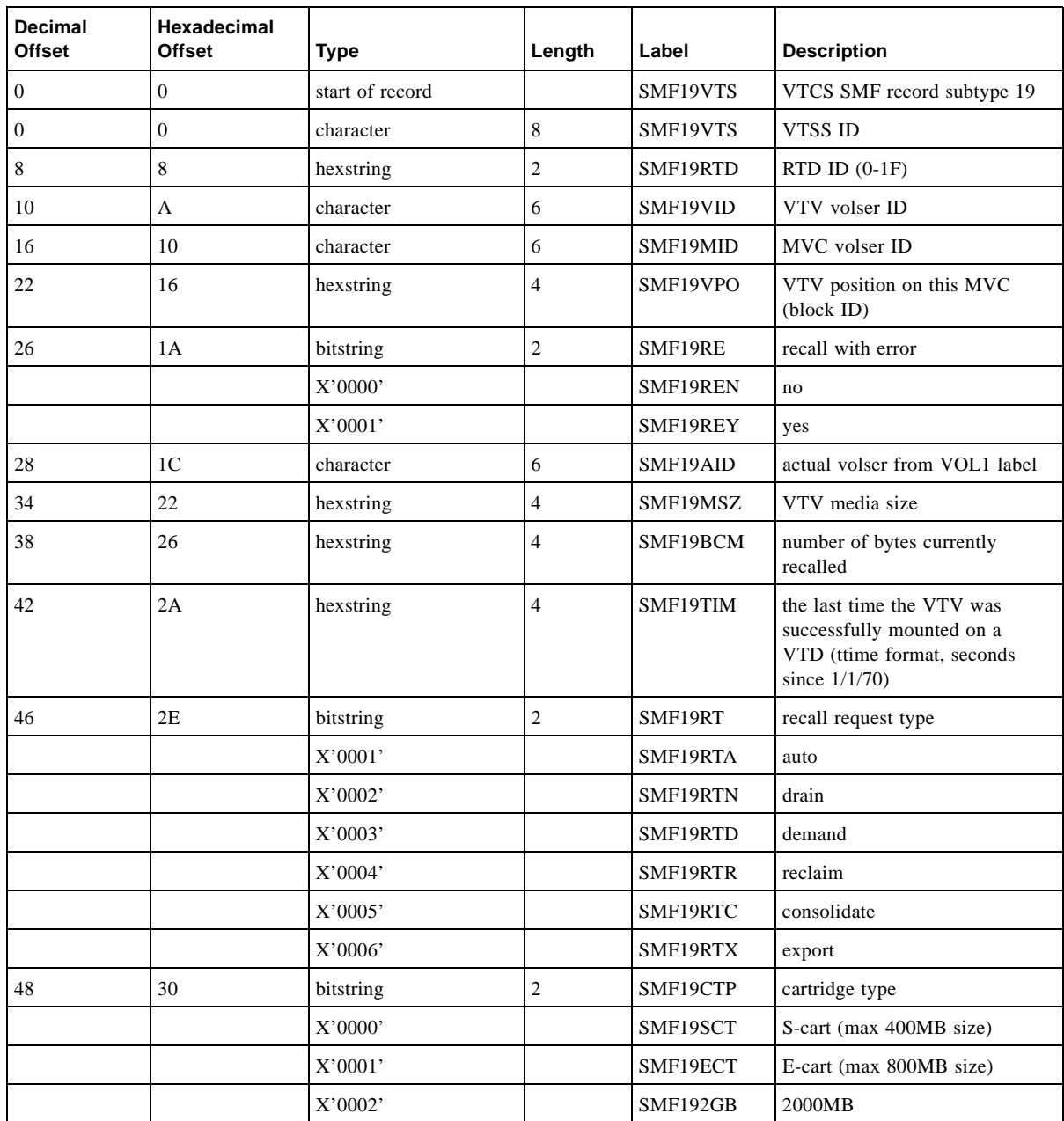

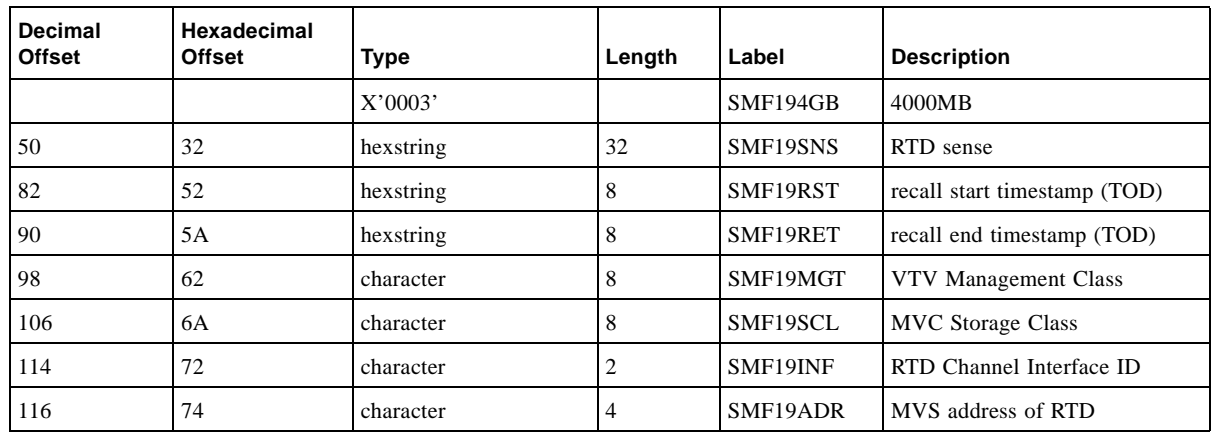

#### **TABLE 0-4** SLSSMF19 Record Format

## SLSSMF21 - VTCS SMF Subtype 21 Record

## Function

Records a vary RTD.

**TABLE 0-5** SLSSMF21 Record Format

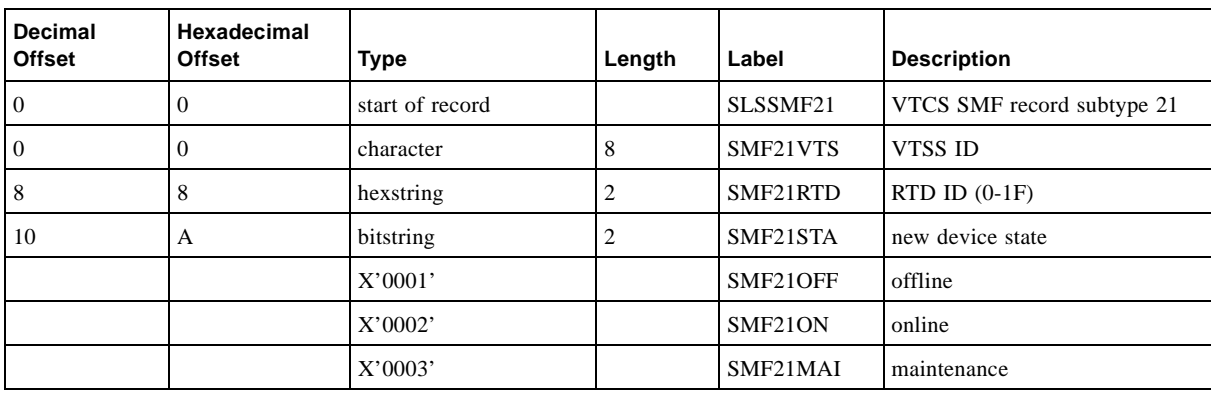

SMF Record Changes

CHAPTER **2**

# <span id="page-48-0"></span>Changed VSM5 DOP Panels

**VTSS source document**: *VSM5 Installation and Maintenance Guide*

CRC Posting Only • **31**

# Channel Configuration Status Screen

To access the *Channel Configuration Status* screen, click the active Channel Status text field on the *Configuration / Status Menu* screen.

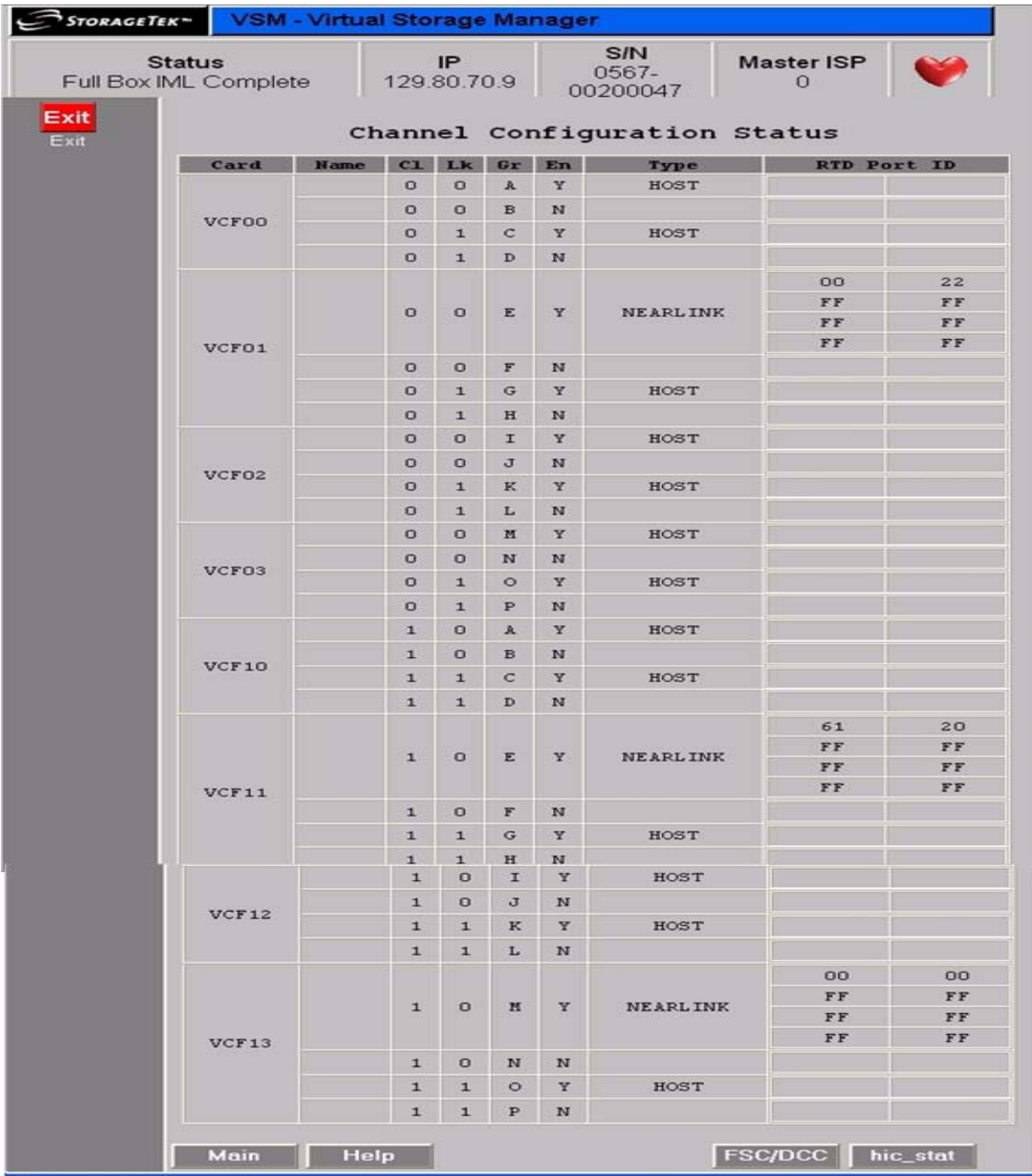

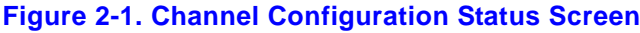

# Channel Configuration and RTD Path Validation Screen

To access the *Channel Configuration and RTD Path Validation* screen, click on a VCF card shown on the *Channel Configuration Status* screen.

To set the configuration of a VCF card channel for host or Nearlink use, select the channel (0 or 1) and type from the pull-down lists, then click Continue to display a subscreen with the message Success, indicating the configuration change completed successfully. Click Cancel to undo changed settings and return to the *Channel Configuration Status* screen.

To validate a RTD path, select a validation path (0 or 1) from the pull-down list, then click Validate RTD Path to display a subscreen with the message Channel path  $n$  was successfully validated, indicating the selected RTD path is operational.

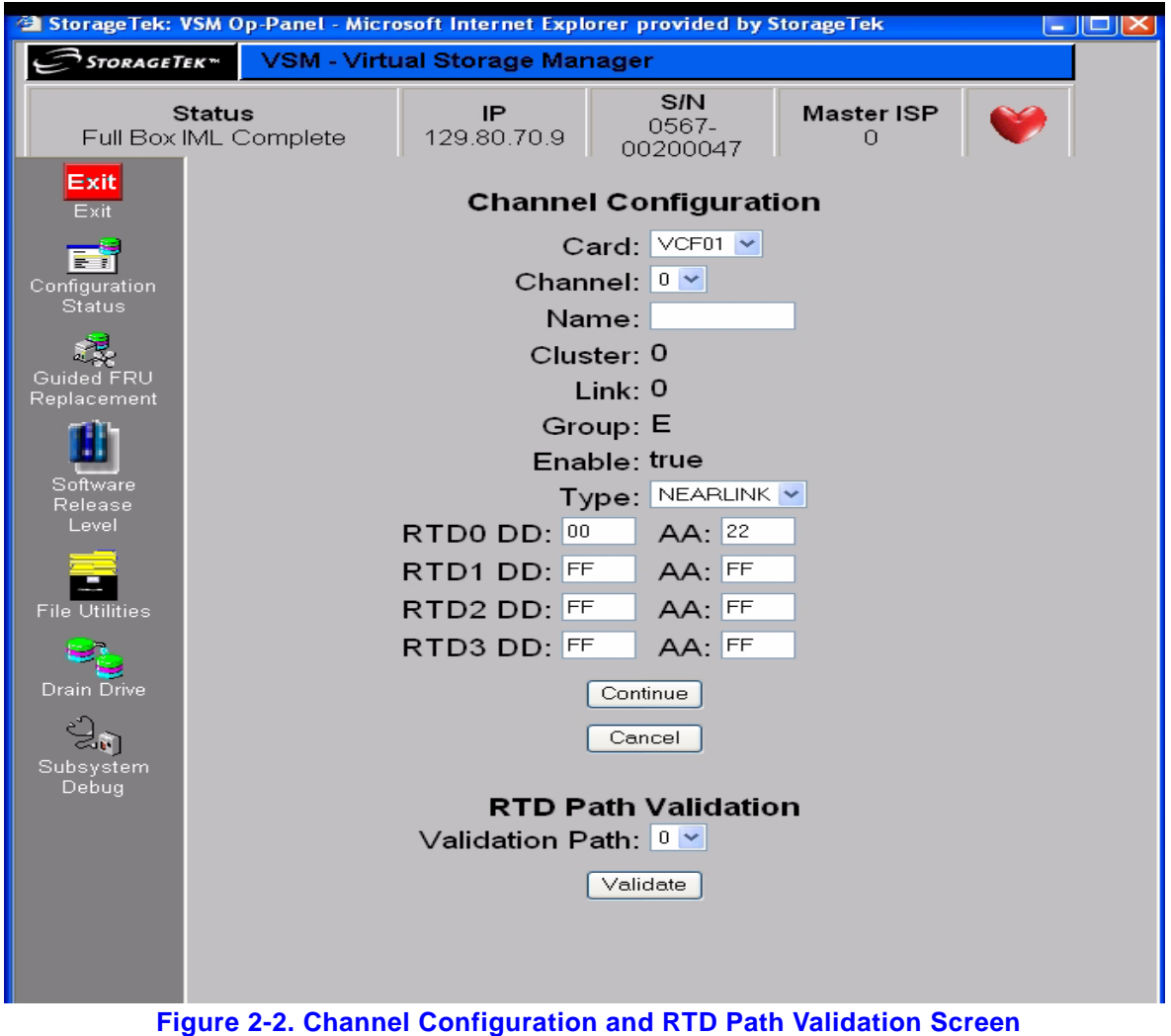

### **Real Tape Drive Status Screen**

To access the *Real Tape Drive Status* screen, click the active Real Tape Drive Status text field on the *Configuration / Status Menu* screen. To validate a real tape drive (RTD), click the active button in the Valid column for the RTD. The VTSS support facility validates the RTD, then displays a subscreen with the message RTD  $n$  was successfully validated. See hic\_stat for details.

**Note:** RTD configuration is preserved/restored across cold IML (EPO or CPD), but the links are reset and RTDs are offline until you vary them online with the VTCS VARY RTD ONLINE command.

| STORAGETEK <sup>*</sup>                                           |                |       |       | <b>VSM - Virtual Storage Manager</b> |                |                               |          |     |                        |          |
|-------------------------------------------------------------------|----------------|-------|-------|--------------------------------------|----------------|-------------------------------|----------|-----|------------------------|----------|
| <b>Status</b><br>Full Box IML Complete                            |                |       |       | IP<br>vtsso                          |                | S/N<br>0567-00001003          |          |     | <b>Master ISP</b><br>1 | Y        |
| E.<br>Configuration                                               |                |       |       |                                      |                | <b>Real Tape Drive Status</b> |          |     |                        |          |
| Status                                                            | ID             | Valid | Uncfg | Name                                 | C <sub>1</sub> | Card                          | Link     | Grp | <b>Status</b>          | Type     |
|                                                                   | $\theta$       |       | NA    | RTD0                                 | $\mathbf{0}$   | VCF00                         | $\theta$ | À   | ONLINE                 | 9840     |
| Guided FRU<br>Replacement                                         | $\mathbf{1}$   |       | NA    | RTD1                                 | $\overline{0}$ | VCF02                         | $\theta$ | I   | ONLINE                 | 9840     |
|                                                                   | $\overline{c}$ |       | NA    | RTD <sub>2</sub>                     | $\mathbf{1}$   | VCF10                         | $\theta$ | À   | ONLINE                 | 9840     |
|                                                                   | 3              |       | NA    | RTD3                                 | $\mathbf{1}$   | VCF12                         | Ũ        | I   | ONLINE                 | 9840     |
| Software                                                          | 4              |       | NA    | RTD4                                 | $\mathbf{0}$   | VCF01                         | 0        | E   | ONLINE                 | TITANIUM |
| Release Level                                                     | 6              |       | NA    | RTD <sub>6</sub>                     | $\mathbf{1}$   | VCF11                         | 0        | E   | ONLINE                 | TITANIUM |
| <b>File Utilities</b><br><b>Drain Drive</b><br>Subsystem<br>Debug |                |       |       |                                      |                |                               |          |     |                        |          |

**Figure 2-3. Real Tape Drive Status Screen**

CHAPTER **3**

## New VTSS Policies

**VTCS 6.1 source document**: *Installing and Configuring VTCS*

CRC Posting Only • **35**

## Maximum RTDs per VTSS Policy

#### **VTCS 6.1 source document**:

*Installing and Configuring VTCS*

With the prerequisites described in TABLE P-1 on page x, you can connect up to 32 RTDs per VTSS.

**TABLE 3-1** Maximum RTDS per VTSS - 16 or 32

| This policy does the<br>following       | Valid values are | The default is | To set the policy, use          |
|-----------------------------------------|------------------|----------------|---------------------------------|
| Specifies the maximum RTDs<br>per VTSS. | 16.32            | 16             | CONFIG GLOBAL<br><b>MAXRTDs</b> |

#### Usage Notes

- For maximum 32 RTDs support, you must fulfill the requirements described in TABLE P-1 on page x.
- The VTCS addressing scheme for maximum 32 RTDs is different than that for maximum 16 RTDs. For more information, see "RTD/CLINK Addresses - Maximum 32 RTDs" on page 8.

# Stacked Migrates Policy

#### **VTCS 6.2 source document**:

*Installing and Configuring VTCS*

With the prerequisites described in TABLE P-1 on page x, you can enabled stacked migrates. Enabling the stacked migrates feature can improve migration performance by allowing multiple migrations concurrently to an RTD.

**TABLE 3-2** Stacked Migrates

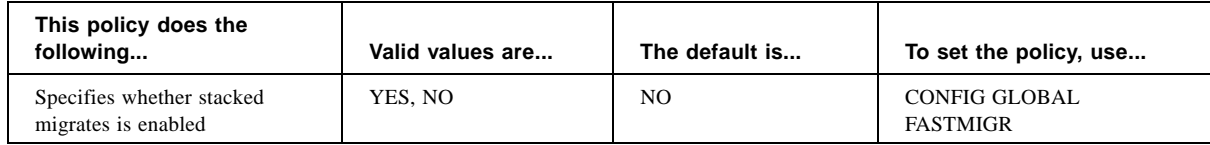

## Implementing Support for New VTSS Features

**VTCS 6.1 source document**:

*VTCS Installation and Configuration Guide*

### ▼ Implementing Support for Maximum of 32 RTDs

- **1. Ensure that your system has the Maximum 32 RTDs requirements described in** TABLE P-1 on page x**.**
- **2. Use CONFIG GLOBAL to enable support for maximum of 32 RTDs.** CONFIG GLOBAL MAXRTDS=32

**Note –** Enabling support for a maximum of 32 RTDs **does not** require CONFIG RESET. However, regressing from 32 RTDs supported to 16 RTDs supported **does** require CONFIG RESET.

**3. Update your CONFIG RTD and CONFIG CLINK statements as required.**

For more information, see"VSM5 Configuration" on page 43.

**4. Use the VSM5 DOP to reenter your RTD device addresses.**

See ["Changed VSM5 DOP Panels" on page 31](#page-48-0).

### ▼ Implementing Support for Stacked Migrates

- **1. Ensure that your system has the Stacked Migrates requirements described in** TABLE P-1 on page x**.**
- **2. Use CONFIG GLOBAL to enable support for Stacked Migrates.**

CONFIG GLOBAL FASTMIGR=YES

**Note –** Enabling support for Stacked Migrates **does not** require CONFIG RESET. However, disabling Stacked Migrates **does** require CONFIG RESET.

# VSM5 Configuration

#### **VTCS 6.1 source document**:

*Installing and Configuring VTCS*

The VSM5, provides greater capacity and throughput than the VSM4, while retaining its advantages over the VSM3. [TABLE A-1](#page-58-0) summarizes the VSM5 features.

| Feature                    | <b>Description</b>                                                                                                    |
|----------------------------|----------------------------------------------------------------------------------------------------|
| Host/Nearlink Interfaces   | Up to 16 (FICON only)                                                                                                    |
| RTD <sub>s</sub> supported | Up to 32 via FICON directors (in 3490-emulation<br>mode only), can be a mixture of the following:<br>9840A, 9840B, 9840C, 9840D, 9940A, 9940B,<br>T <sub>10000</sub> . |
| LSM <sub>s</sub> supported | 9740, 9360, 4410, 9310, SL8500                                                                                                    |
| <b>Host Software</b>       | NCS/VTCS 6.0 and above                                                                                                    |
| Maximum VTDs per VTSS      | 256                                                                                                    |
| Maximum VTVs per VTSS      | 300,000                                                                                                    |
| on page 1.                 | Note: 9840D support requires the PTFs described in "VTCS Considerations to Correctly Specify MVC Media"                                                                |

<span id="page-58-0"></span>**TABLE A-1** VSM5 Features

## VSM5 FICON VCF Card Options - Maximum 16 RTDs

VSM5 is available **only** with VCF (FICON) cards in the following configurations for a maximum of 16 RTDs:

- [FIGURE A-1](#page-59-0) shows a VSM5 with 8 VCF cards.
- [FIGURE A-2 on page 43](#page-60-0) shows a VSM5 with 6 VCF cards, 2 empty card slots.
- [FIGURE A-3 on page 44](#page-61-0) shows a VSM5 with 4 VCF cards, 4 empty card slots.

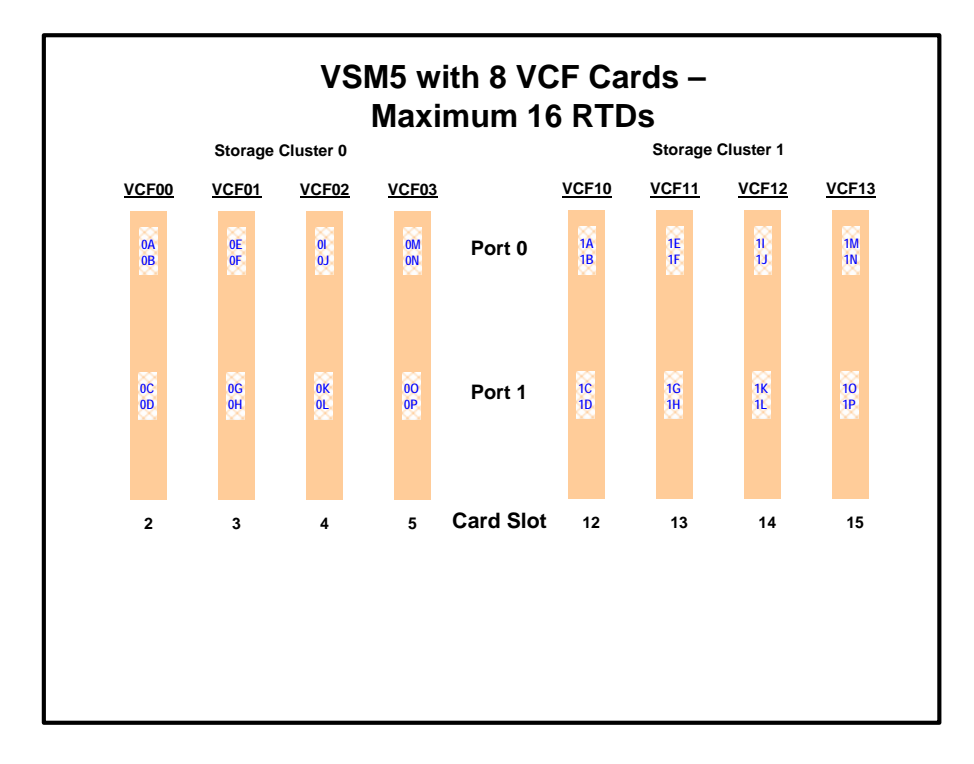

<span id="page-59-0"></span>**FIGURE A-1** VSM5 with 8 VCF cards - Max 16 RTDs

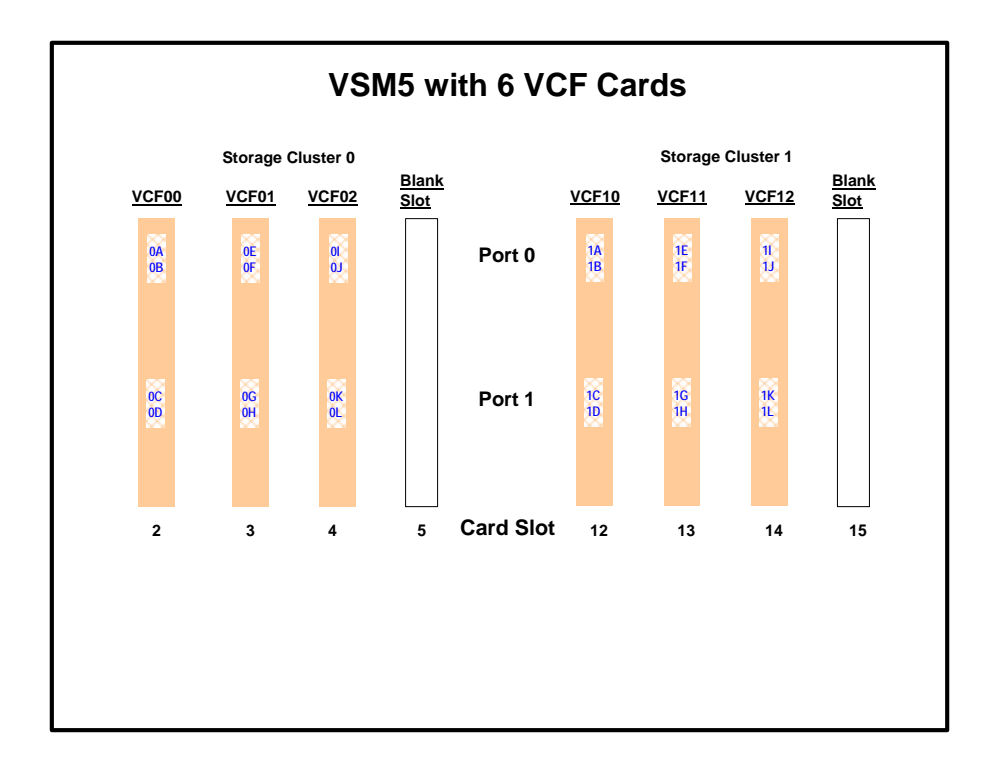

<span id="page-60-0"></span>**FIGURE A-2** VSM5 with 6 VCF cards, 2 empty card slots

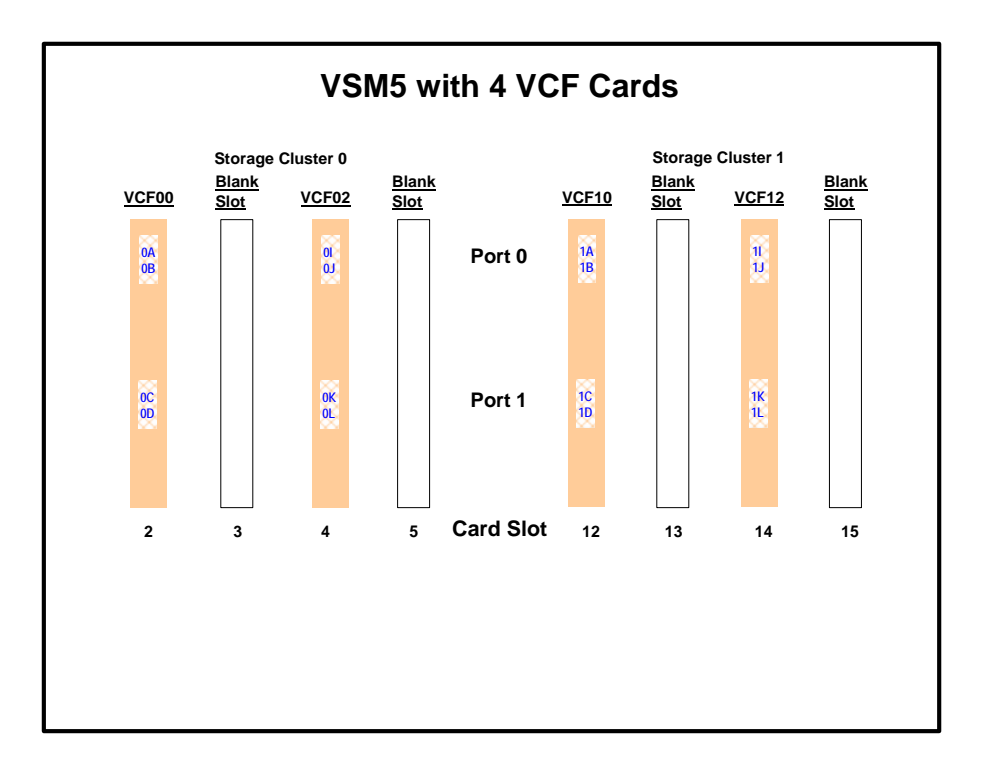

<span id="page-61-0"></span>**FIGURE A-3** VSM5 with 4 VCF cards, 4 empty card slots

#### **Note –**

- In [FIGURE A-1 on page 42](#page-59-0) through [FIGURE A-3 on page 44,](#page-61-0) the VCF cards must go in:
	- All slots in an eight-VCF card configuration.
	- Slots 2, 3, 4, 13, 14, and 15 in a six-VCF card configuration.
	- Slots 2, 4, 14, and 15 in a four-VCF card configuration.

## VSM5 FICON VCF Card Options - Maximum 32 RTDs

VSM5 is available **only** with 8 VCF (FICON) cards in the configuration for a maximum of 32 RTDs shown in [FIGURE A-4](#page-62-0). For more information on device addressing, see ["RTD/CLINK](#page-25-0)  [Addresses - Maximum 32 RTDs" on page 8.](#page-25-0)

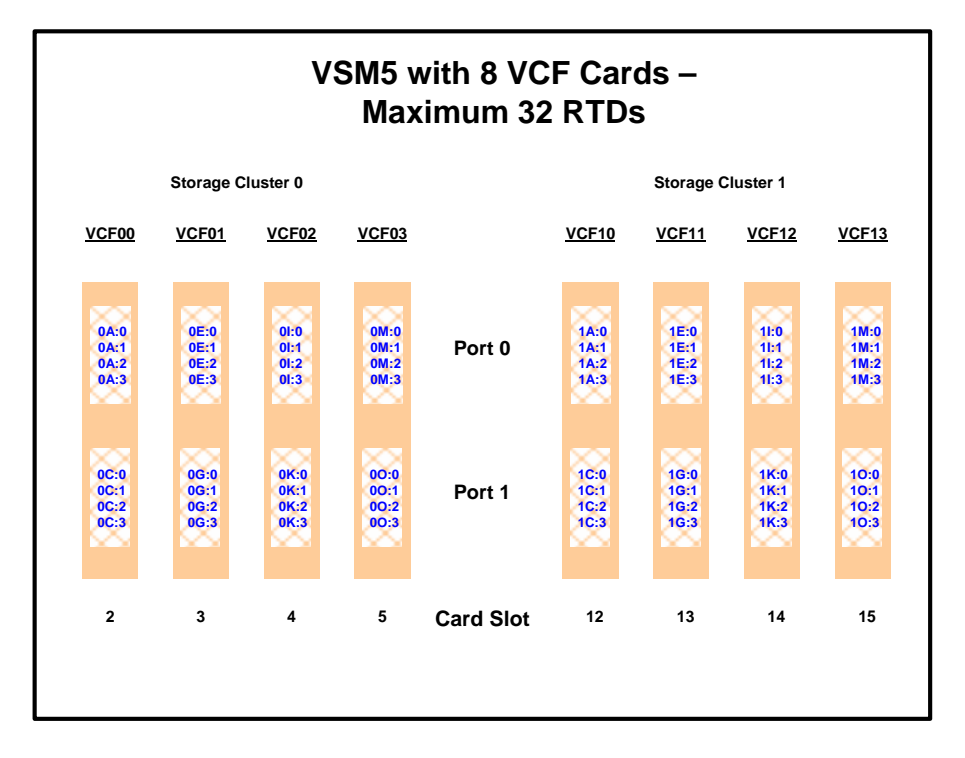

<span id="page-62-0"></span>**FIGURE A-4** VSM5 with 8 VCF cards - Max 32 RTDs

## FICON Port Processing

Note the following:

- FICON ports are controlled by a FICON Interface processor (FIP) and there can be only a total of 14 Nearlink FIPs (for maximum of 16 RTDs supported) or 28 Nearlink FIPs (for maximum of 32 RTDs supported).
- For a VSM5, each FIP can operate with only *one* of two "personalities", which is set at the VTSS DOP:
	- *Host Mode*. In Host Mode, ports can connect to the host CPU channels, including via Director(s) or channel extenders. A port in Host Mode can also serve as a CLINK terminator.
	- *Nearlink Mode*. In Nearlink Mode, ports can connect to an RTD. A port in Nearlink Mode can also serve as a CLINK originator.
	- **For clustering**, you need an originator port in Nearlink mode on one VTSS connected via a CLINK to a terminator port in Host mode on the other VTSS.
- In [FIGURE A-1 on page 42](#page-59-0) through [FIGURE A-4 on page 45](#page-62-0), the ports are shown with their channel interface identifiers where **all ports are enabled**. For more information on device addressing, see ["RTD/CLINK Addresses - Maximum 32 RTDs" on page 8](#page-25-0).

Each FICON port can attach to up to 4 RTDs, or up to 4 CLINKs, or up to 4 RTD/CLINK combinations via a FICON director or supported switch (in FICON mode). **Note that**, as shown in these figures, each FICON port has multiple device addresses **only if** the port is connected to a FICON director which is then connected to multiple devices. Multiple Nearlink device connections via a FICON switch or director on the same port dynamically alternate between devices for atomic operations such as mount, migrate VTV, recall VTV, etc. See also [TABLE A-2 on page 49.](#page-66-0)

- Each host FICON channel supports 64 logical paths (times 16 logical units). However, in HCD:
	- From a single MVS host, you can only define 8 channels (CHPIDs) running to a single control unit (single VSM5).
	- You use the CNTLUNIT statement to define each VSM5 as 16 3490 control unit images.
	- You use the IODEVICE statement to define the 16 VTDs that are associated with each 3490 control unit image.

### CLINK Port Assignments for Uni-Directional Clustering

[FIGURE A-5](#page-64-0) shows 2 CLINK ports on each VTSS configured for Uni-Directional Clustering. On the Primary VTSS (VTSS1), the CLINK FIPs are configured in **Nearlink Mode**, while on the Secondary VTSS (VTSS2), the FIPs are configured in **Host Mode**.

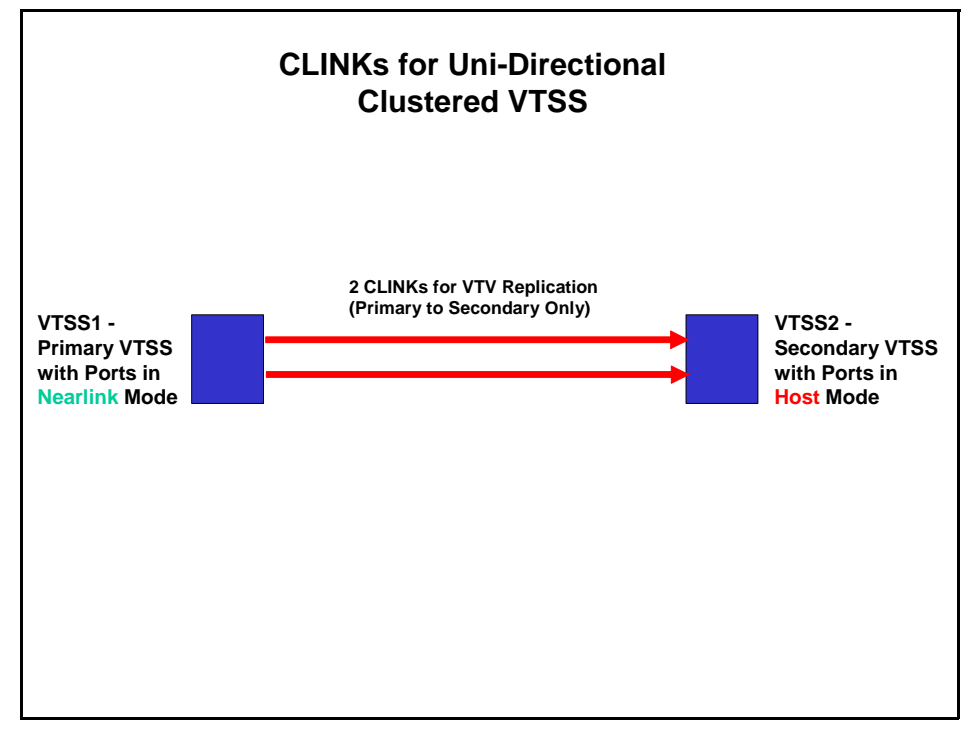

<span id="page-64-0"></span>**FIGURE A-5** CLINKs for Uni-Directional Clustered VTSS

## CLINK Port Assignments for Bi-Directional Clustering

[FIGURE A-6](#page-65-0) shows 2 CLINK ports on each VTSS configured for Bi-Directional Clustering. **Each** Peer VTSS (VSMPR1 and VSMPR2), must have **both** of the following:

- **One** CLINK FIP configured in **Nearlink Mode** for replicating to the Peer.
- **One** CLINK FIP configured in **Host Mode** for receiving replicated VTVs from the Peer.

Bi-Directional Clustering, therefore, requires pairs of Uni-Directional CLINKs with the FIPSs configured so that the data flows in **opposite directions** on the CLINKs.

**Also note** that connections for Bi-Directional Clustering must be made from **different** Storage Clusters on the VTSSs as shown in [FIGURE A-6.](#page-65-0)

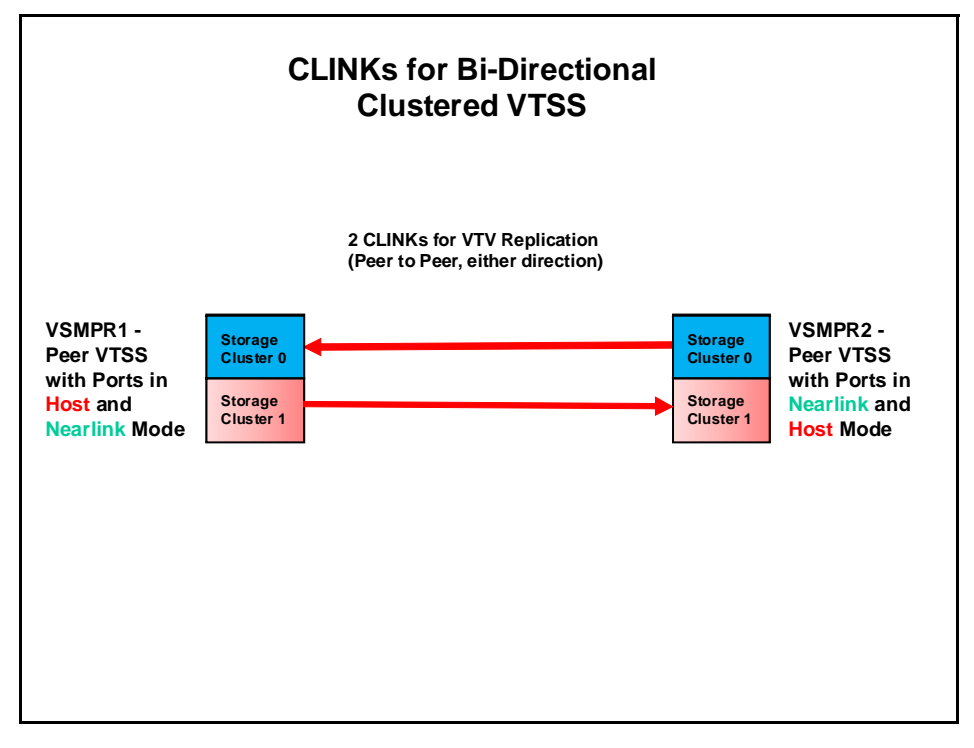

<span id="page-65-0"></span>**FIGURE A-6** CLINKs for Bi-Directional Clustered VTSS

# FICON Port Operations Best Practices

For FICON, what are Best Practices for optimizing port operations? See [TABLE A-2.](#page-66-0)..

<span id="page-66-0"></span>**TABLE A-2** Optimizing VSM5 FICON Port Operations

| Configuration - FICON port attached to a FICON<br><b>Director</b> | <b>Best Practices</b>                                                                                                    |
|-------------------------------------------------------------------|----------------------------------------------------------------------------------------------------|
| Multiple CLINKs (up to 4)                                         | <b>Don't use</b> because only one port can be active at a time. If<br>you're doing Clustered VTSS, you want all CLINK connections<br>to be active all the time.                                                                                                    |
| CLINK and RTD combinations                                        | An advantage in Degraded Cluster Mode. For example, in uni-<br>directional clustering, you normally have fewer RTDs on the<br>Primary VTSS because the Secondary is doing most of the<br>migrations. If you have an offline RTD on the same FIP as an<br>active CLINK, if the Secondary fails you can vary the CLINK<br>offline and bring the RTD online to handle more workload on<br>the Primary.<br>Note that while the CLINK is active, the RTD is unavailable<br>and is reported as suspended via DISPLAY RTD.                                                                                                    |
| Up to 4 RTDs                                                      | An advantage for the following:<br>Optimize use of local and remote RTDs. During busy shifts,<br>use only local RTDs on the FIP. During quiet periods, switch to<br>remote RTDs for deep archive and DR work.<br>Optimize use of different drive technologies. As described in<br>the previous bullet, use a T9840 as a local RTD, then switch to<br>a T9940 for deep archive. You can also use this feature to<br>migrate from older drive technology (such as 9490) to newer<br>technology (such as 9840). Use Management and Storage<br>Classes to read in data from older media, then switch to the<br>newer technology drive to place data on new media. This<br>technique effectively gives you greater physical connectivity to<br>different drive technologies without incurring the overhead of<br>full time, real time FICON connections to each drive type.<br>Note that Because of the "only one active" rule, if an RTD on<br>one port is migrating or recalling a VTV, the RTD on the second<br>port cannot be accessed until the operation on the first port<br>completes (the RTD on the second port is in "suspend" mode, as<br>shown by the D RTD command/utility). Best Practices suggests,<br>therefore, that RTDs that must be active simultaneously should<br>connect to different FIPs. |

## VSM5 FICON Front-End and Back-End Configuration Examples

For VSM5s, let's look at two examples of VCF card configurations and implementation:

- ["VSM5 Configuration Example: 8 VCF Cards, FICON Directors, 32 RTDs" on page 51](#page-68-0)
- ["VSM5 Configuration Example: 8 VCF Cards, 2 CLINKs, FICON Directors for 24 RTDs"](#page-70-0)  [on page 53](#page-70-0)

For a VSM5 host gen example, see ["IOCP Example for Single MVS Host Connected to a VSM5](#page-74-0)  [Via FICON Directors" on page 57.](#page-74-0)

## <span id="page-68-0"></span>VSM5 Configuration Example: 8 VCF Cards, FICON Directors, 32 RTDs

[FIGURE A-7](#page-68-1) shows CONFIG channel interface identifiers for a VSM5 with 8 VCF cards and the Maximum 32 RTDs feature enabled. In this configuration, we've allocated 8 ports to RTDs and 8 ports to host connections. The RTD ports are all connected to FICON directors, each of which is attached to 4 RTDs, so the CHANIF identifiers for all 4 RTDs are shown on each port. This allows Back-End connection to 32 RTDs, although only one RTD per port/Director can be active at a time.

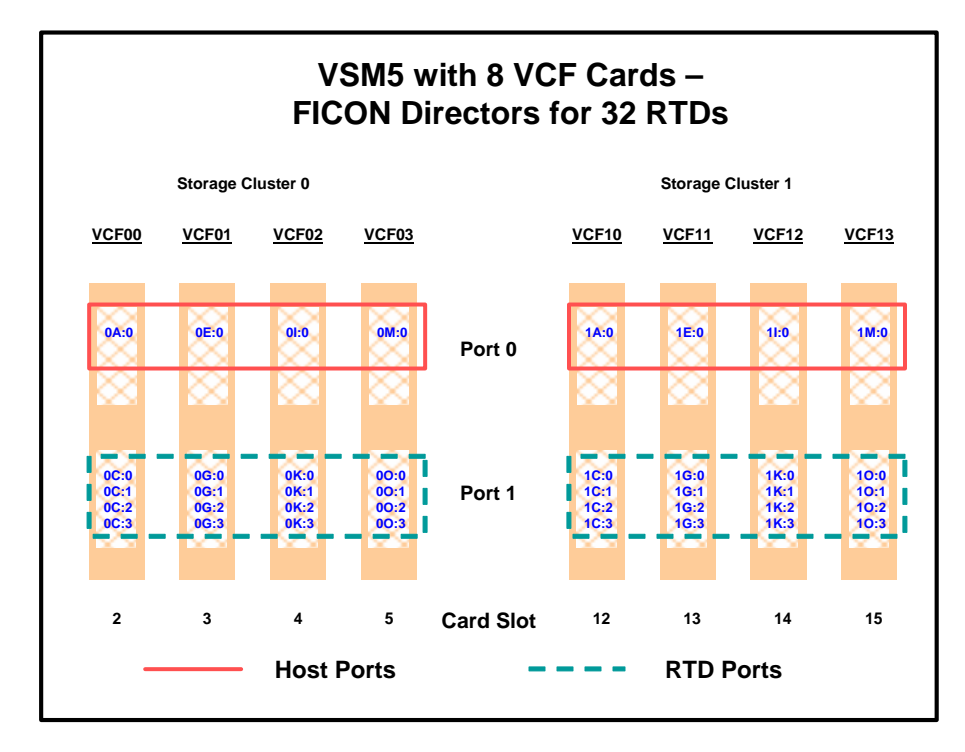

<span id="page-68-1"></span>**FIGURE A-7** VSM5 with 8 VCF Cards, FICON Directors for 32 RTDs

#### CONFIG Example for VSM5 FICON with 8 VCF Cards, FICON Directors, 32 RTDs

[FIGURE A-8](#page-69-0) shows example CONFIG JCL to define the VSM5 configuration shown in [FIGURE A-7 on page 51.](#page-68-1)

//CREATECF EXEC PGM=SWSADMIN,PARM='MIXED' //STEPLIB DD DSN=hlq.SLSLINK,DISP=SHR //SLSCNTL DD DSN=FEDB.VSMLMULT.DBASEPRM,DISP=SHR //SLSCNTL2 DD DSN=FEDB.VSMLMULT.DBASESEC,DISP=SHR //SLSSTBY DD DSN=FEDB.VSMLMULT.DBASETBY,DISP=SHR //SLSPRINT DD SYSOUT=\*  $//$ SLSIN DD  $*$  CONFIG GLOBALMAXVTV=32000 MVCFREE=40 RECLAIMTHRESHLD=70 MAXMVC=40 START=35 VTVVOL LOW=905000 HIGH=999999 SCRATCH VTVVOL LOW=C00000 HIGH=C25000 SCRATCH VTVVOL LOW=RMM000 HIGH=RMM020 SCRATCH MVCVOL LOW=N25980 HIGH=N25989 MVCVOL LOW=N35000 HIGH=N35999 VTSS NAME=VSM501 LOW=70 HIGH=80 MAXMIG=8 RETAIN=5 RTD NAME=VSM52A00 DEVNO=2A00 CHANIF=0C:0 RTD NAME=VSM52A01 DEVNO=2A01 CHANIF=0C:1 RTD NAME=VSM52A02 DEVNO=2A02 CHANIF=0C:2 RTD NAME=VSM52A03 DEVNO=2A03 CHANIF=0C:3 RTD NAME=VSM52A04 DEVNO=2A04 CHANIF=0G:0 RTD NAME=VSM52A05 DEVNO=2A05 CHANIF=0G:1 RTD NAME=VSM52A06 DEVNO=2A06 CHANIF=0G:2 RTD NAME=VSM52A07 DEVNO=2A07 CHANIF=0G:3 RTD NAME=VSM52A08 DEVNO=2A08 CHANIF=0K:0 RTD NAME=VSM52A09 DEVNO=2A09 CHANIF=0K:1 RTD NAME=VSM52A0A DEVNO=2A0A CHANIF=0K:2 RTD NAME=VSM52A0B DEVNO=2A0B CHANIF=0K:3 RTD NAME=VSM52A0C DEVNO=2A0C CHANIF=0O:0 RTD NAME=VSM52A0D DEVNO=2A0D CHANIF=0O:1 RTD NAME=VSM52A0E DEVNO=2A0E CHANIF=0O:2 RTD NAME=VSM52A0F DEVNO=2A0F CHANIF=0O:3 RTD NAME=VSM53A00 DEVNO=3A00 CHANIF=1C:0 RTD NAME=VSM53A01 DEVNO=3A01 CHANIF=1C:1 RTD NAME=VSM53A02 DEVNO=3A02 CHANIF=1C:2 RTD NAME=VSM53A03 DEVNO=3A03 CHANIF=1C:3 RTD NAME=VSM53A04 DEVNO=3A04 CHANIF=1G:0 RTD NAME=VSM53A05 DEVNO=3A05 CHANIF=1G:1 RTD NAME=VSM53A06 DEVNO=3A06 CHANIF=1G:2 RTD NAME=VSM53A07 DEVNO=3A07 CHANIF=1G:3 RTD NAME=VSM53A08 DEVNO=3A08 CHANIF=1K:0 RTD NAME=VSM53A09 DEVNO=3A09 CHANIF=1K:1 RTD NAME=VSM53A0A DEVNO=3A0A CHANIF=1K:2 RTD NAME=VSM53A0B DEVNO=3A0B CHANIF=1K:3 RTD NAME=VSM53A0C DEVNO=3A0C CHANIF=1O:0 RTD NAME=VSM53A0D DEVNO=3A0D CHANIF=1O:1 RTD NAME=VSM53A0E DEVNO=3A0E CHANIF=1O:2 RTD NAME=VSM53A0F DEVNO=3A0F CHANIF=1O:3 VTD LOW=9900 HIGH=99FF

<span id="page-69-0"></span>**FIGURE A-8** CONFIG example: VSM5 with 8 VCF cards, FICON Directors, 32 RTDs

## <span id="page-70-0"></span>VSM5 Configuration Example: 8 VCF Cards, 2 CLINKs, FICON Directors for 24 RTDs

[FIGURE A-9](#page-70-1) shows CONFIG channel interface identifiers for a VSM5 with 8 VCF cards and the Maximum 32 RTDs feature enabled. In this configuration, we've allocated:

- 8 Host ports.
- 6 ports for RTDs. The RTD ports are all connected to FICON directors, each of which is attached to 4 RTDs, so the CHANIF identifiers for all 4 RTDs are shown on each port. This allows Back-End connection to 24 RTDs, although only one RTD per port/Director can be active at a time.
- 2 ports (one Nearlink for the originator, one host mode for the terminator) for CLINK connections to form a Bi-Directional VTSS Cluster. To form the clustered VTSS, we'll have two VSM5s (VSMPR1 and VSMPR2) configured identically as shown in [FIGURE A-9](#page-70-1). As shown in [FIGURE A-6 on page 48,](#page-65-0) Bi-Directional Clustering requires pairs of Uni-Directional CLINKs with the FIPSs configured so that the data flows in **opposite directions** on the CLINKs. To make that happen, let's make 0O:0 the sending (Nearlink Mode) port on both VTSSs and 1O:0 the receiving (Host Mode) port on both VTSSs.

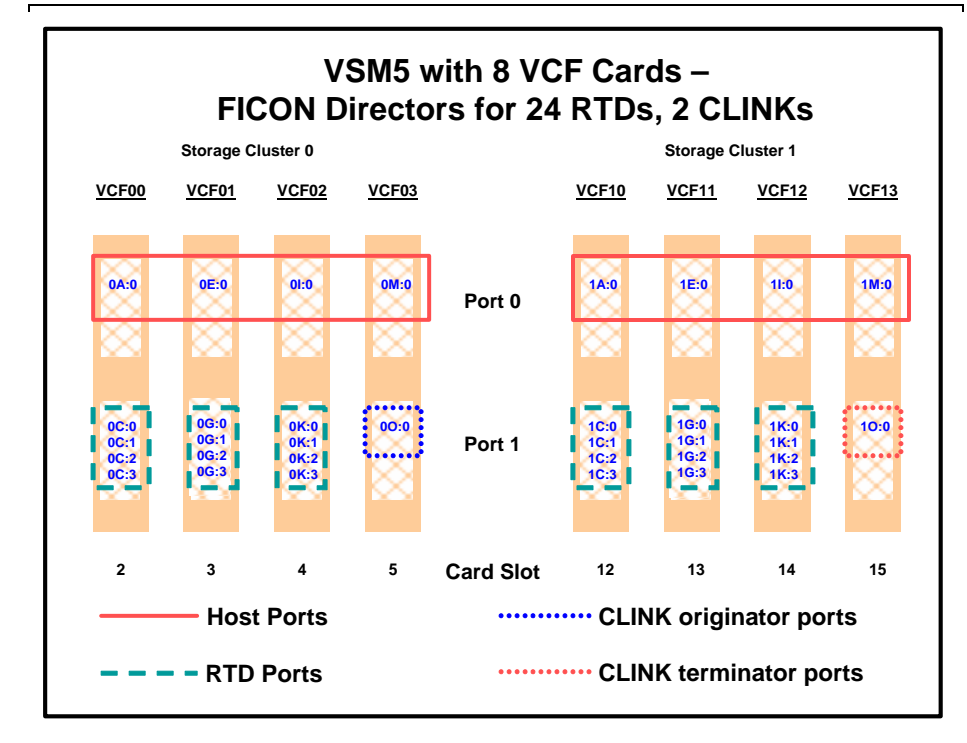

<span id="page-70-1"></span>**FIGURE A-9** VSM5 with 8 VCF Cards, 8 Host Ports, FICON Directors for 24 RTDs, 2 CLINK Ports

#### CONFIG Example for Bi-Directional Clustered VSM5 FICON Back-End

[FIGURE A-10](#page-71-0) shows example CONFIG JCL to define a Bi-Directional Cluster of two VSM5s (VSMPR1 and VSMPR2) with identical VCF card configurations shown in Figure [FIGURE A-9](#page-70-1)  [on page 53.](#page-70-1)

**Caution –** Bi-Directional Clustering **requires** VTCS 6.1! You **cannot** configure a Bi-Directional Cluster at releases lower than VTCS 6.1! **Also note** that the Clustered VTSSs require the Advanced Management Feature.

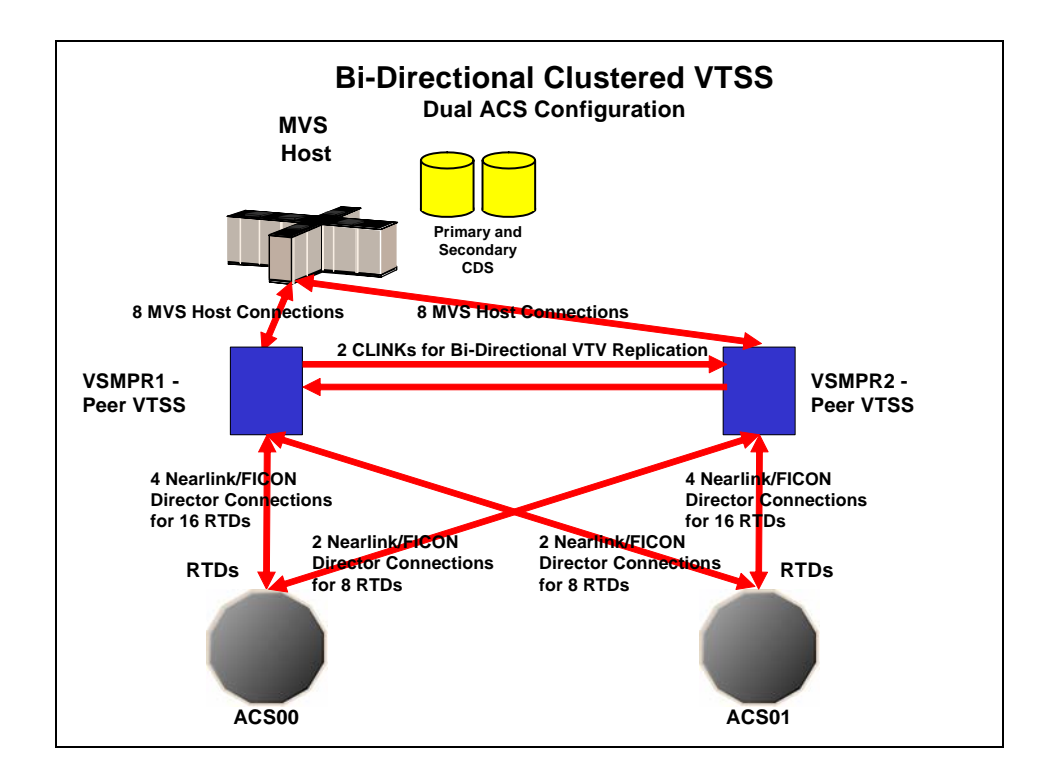

<span id="page-71-0"></span>**FIGURE A-10** Dual ACS Bi-Directional Clustered VTSS Configuration
[FIGURE A-11](#page-72-0) and [FIGURE A-12 on page 56](#page-73-0) show example CONFIG JCL to define a Bi-Directional Cluster of two VSM5s (VSMPR1 and VSMPR2) as shown in Figure 69 on page 203. **Note that**:

- The CLUSTER statement defines the Cluster as consisting of VSMPR1 and VSMPR2.
- There are CLINK statements using the sending (Nearlink Mode) ports of **both VTSSs** to enable the Cluster as Bi-Directional. As described, the Nearlink ports are 0O:0 on both VTSSs.

```
//CREATECF EXEC PGM=SWSADMIN,PARM='MIXED'
//STEPLIB DD DSN=hlq.SLSLINK,DISP=SHR
//SLSCNTL DD DSN=FEDB.VSMLMULT.DBASEPRM,DISP=SHR
//SLSCNTL2 DD DSN=FEDB.VSMLMULT.DBASESEC,DISP=SHR
//SLSSTBY DD DSN=FEDB.VSMLMULT.DBASETBY,DISP=SHR
//SLSPRINT DD SYSOUT=*
//SLSIN DD *
 CONFIG RESET CDSLEVEL(V61ABOVE)
 GLOBALMAXVTV=32000MVCFREE=40 
 RECLAIMTHRESHLD=70MAXMVC=40 START=35
 VTVVOL LOW=905000 HIGH=999999 SCRATCH
 VTVVOL LOW=C00000 HIGH=C25000 SCRATCH
 VTVVOL LOW=RMM000 HIGH=RMM020 SCRATCH
 MVCVOL LOW=N25980 HIGH=N25989
 MVCVOL LOW=N35000 HIGH=N35999
 VTSS NAME=VSMPR1 LOW=70 HIGH=80 MAXMIG=8 MINMIG=4 RETAIN=5
RTD NAME=VPR12A00 DEVNO=2A00 CHANIF=0C:0
 RTD NAME=VPR12A01 DEVNO=2A01 CHANIF=0C:1
 RTD NAME=VPR12A02 DEVNO=2A02 CHANIF=0C:2
 RTD NAME=VPR12A03 DEVNO=2A03 CHANIF=0C:3
 RTD NAME=VPR12A04 DEVNO=2A04 CHANIF=0G:0
 RTD NAME=VPR12A05 DEVNO=2A05 CHANIF=0G:1
 RTD NAME=VPR12A06 DEVNO=2A06 CHANIF=0G:2
 RTD NAME=VPR12A07 DEVNO=2A07 CHANIF=0G:3
 RTD NAME=VPR12A08 DEVNO=2A08 CHANIF=0K:0
 RTD NAME=VPR12A09 DEVNO=2A09 CHANIF=0K:1
 RTD NAME=VPR12A0A DEVNO=2A0A CHANIF=0K:2
 RTD NAME=VPR12A0B DEVNO=2A0B CHANIF=0K:3
RTD NAME=VPR13A00 DEVNO=3A00 CHANIF=1C:0
 RTD NAME=VPR13A01 DEVNO=3A01 CHANIF=1C:1
RTD NAME=VPR13A02 DEVNO=3A02 CHANIF=1C:2
 RTD NAME=VPR13A03 DEVNO=3A03 CHANIF=1C:3
 RTD NAME=VPR13A04 DEVNO=3A04 CHANIF=1G:0
 RTD NAME=VPR13A05 DEVNO=3A05 CHANIF=1G:1
 RTD NAME=VPR13A06 DEVNO=3A06 CHANIF=1G:2
 RTD NAME=VPR13A07 DEVNO=3A07 CHANIF=1G:3
 RTD NAME=VPR13A08 DEVNO=3A08 CHANIF=1K:0
 RTD NAME=VPR13A09 DEVNO=3A09 CHANIF=1K:1
 RTD NAME=VPR13A0A DEVNO=3A0A CHANIF=1K:2
 RTD NAME=VPR13A0B DEVNO=3A0B CHANIF=1K:3
VTD LOW=9900 HIGH=99FF
```
<span id="page-72-0"></span>**FIGURE A-11** CONFIG example: Dual ACS Bi-Directional Clustered VTSS System, VSM5 FICON Back-End (Part 1)

```
 VTSS NAME=VSMPR2 LOW=70 HIGH=80 MAXMIG=8 MINMIG=4 RETAIN=5
RTD NAME=VPR22B00 DEVNO=2B00 CHANIF=0C:0
 RTD NAME=VPR22B01 DEVNO=2B01 CHANIF=0C:1
 RTD NAME=VPR22B02 DEVNO=2B02 CHANIF=0C:2
 RTD NAME=VPR22B03 DEVNO=2B03 CHANIF=0C:3
 RTD NAME=VPR22B04 DEVNO=2B04 CHANIF=0G:0
 RTD NAME=VPR22B05 DEVNO=2B05 CHANIF=0G:1
 RTD NAME=VPR22B06 DEVNO=2B06 CHANIF=0G:2
 RTD NAME=VPR22B07 DEVNO=2B07 CHANIF=0G:3
 RTD NAME=VPR22B08 DEVNO=2B08 CHANIF=0K:0
 RTD NAME=VPR22B09 DEVNO=2B09 CHANIF=0K:1
 RTD NAME=VPR22B0A DEVNO=2B0A CHANIF=0K:2
 RTD NAME=VPR22B0B DEVNO=2B0B CHANIF=0K:3
RTD NAME=VPR23B00 DEVNO=3B00 CHANIF=1C:0
 RTD NAME=VPR23B01 DEVNO=3B01 CHANIF=1C:1
RTD NAME=VPR23B02 DEVNO=3B02 CHANIF=1C:2
 RTD NAME=VPR23B03 DEVNO=3B03 CHANIF=1C:3
 RTD NAME=VPR23B04 DEVNO=3B04 CHANIF=1G:0
 RTD NAME=VPR23B05 DEVNO=3B05 CHANIF=1G:1
 RTD NAME=VPR23B06 DEVNO=3B06 CHANIF=1G:2
 RTD NAME=VPR23B07 DEVNO=3B07 CHANIF=1G:3
 RTD NAME=VPR23B08 DEVNO=3B08 CHANIF=1K:0
 RTD NAME=VPR23B09 DEVNO=3B09 CHANIF=1K:1
 RTD NAME=VPR23B0A DEVNO=3B0A CHANIF=1K:2
 RTD NAME=VPR23B0B DEVNO=3B0B CHANIF=1K:3
VTD LOW=9900 HIGH=99FF
 CLUSTER NAME=CLUSTER1 VTSSs(VSMPR1,VSMPR2)
 CLINK VTSS=VSMPR1 CHANIF=0O:0
 CLINK VTSS=VSMPR2 CHANIF=1O:0
```
<span id="page-73-0"></span>**FIGURE A-12** CONFIG example: Dual ACS Bi-Directional Clustered VTSS System, VSM5 FICON Back-End (Part 2)

# IOCP Example for Single MVS Host Connected to a VSM5 Via FICON Directors

[FIGURE A-13](#page-74-0) shows a configuration diagram for a single MVS host connected to a VSM5 via FICON Directors, and [FIGURE A-14 on page 58](#page-75-0) shows example IOCP statements for this configuration. **Note that**:

- From MVSA, you define 8 CHPIDs, with each path switched in the FICON Director, for a total of 8 channels running to the VSM5.
- You code 16 CNTLUNIT statements to define the VSM5 as 16 3490 images.
- You code IODEVICE statement to define the 16 VTDs that are associated with each 3490 image.
- If ESCON and FICON channels are configured to the same logical control unit, MVS issues message CBDG489I, which indicates that mixing ESCON and FICON channel paths on a logical control unit should be used only for the migration from ESCON to native FICON, but should not be used permanently. This is a warning message only, and does not indicate an error.

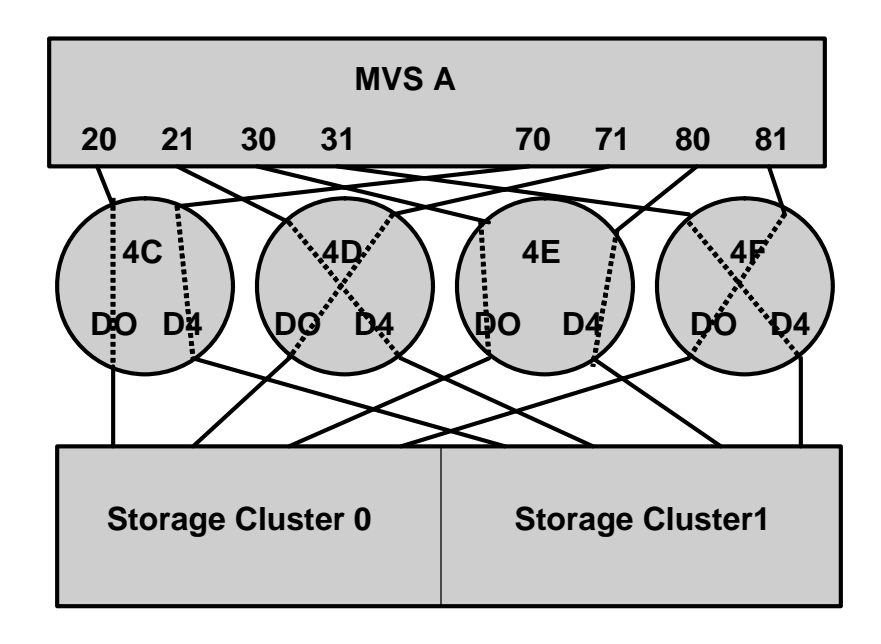

<span id="page-74-0"></span>**FIGURE A-13** Configuration Diagram: Single MVS Host Connected to a VSM5 via FICON Directors

```
ESCD4CCHPID PATH=(20,70),TYPE=FC,SWITCH=4C
ESCD4DCHPID PATH=(21,71),TYPE=FC,SWITCH=4D
ESCD4ECHPID PATH=(30,80),TYPE=FC,SWITCH=4E
ESCD4F CHPID PATH=(31,81),TYPE=FC,SWITCH=4F
CU1CNTLUNIT CUNUMBR=001,
                PATH=(20,21,30,31,70,71,80,81),
                 LINK=(D0,D4,D0,D4,D4,D0,D4,D0),
                 UNIT=3490,CUADD=0,
                 UNITADD=((00,16))
STRING1 IODEVICE ADDRESS=(0500,16),
           CUNUMBER=(001),
      UNIT=3490,
UNITADD=00,STADET=Y
CU2CNTLUNIT CUNUMBR=002,
                 PATH=(20,21,30,31,70,71,80,81),
                 LINK=(D0,D4,D0,D4,D4,D0,D4,D0),
                 UNIT=3490,CUADD=1,
             UNITADD=((00,16))
STRING2 IODEVICE ADDRESS=(0510,16),
                 CUNUMBER=(002),
        UNIT=3490,
UNITADD=00,STADET=Y
.
.
.
CU15CNTLUNIT CUNUMBR=015,
                 PATH=(20,21,30,31,70,71,80,81),
                 LINK=(D0,D4,D0,D4,D4,D0,D4,D0),
                 UNIT=3490,CUADD=E,
                   UNITADD=((00,16))
STRING15 IODEVICE ADDRESS=(05E0,16),
                 CUNUMBER=(015),
       UNIT=3490,
UNITADD=00,STADET=Y
CU16CNTLUNIT CUNUMBR=016,
                 PATH=(20,21,30,31,70,71,80,81),
                 LINK=(D0,D4,D0,D4,D4,D0,D4,D0),
                 UNIT=3490,CUADD=F,
                   UNITADD=((00,16))
STRING16 IODEVICE ADDRESS=(05F0,16),
               CUNUMBER=(016),
        UNIT=3490,
UNITADD=00,STADET=Y
```
<span id="page-75-0"></span>**FIGURE A-14** IOCP Example: Single MVS Host Connected to a VSM5 via FICON Directors

**Tip –** Unlike ESCON, FICON supports multiple active I/Os per channel. If the number of active VTDs is less than the number of channels configured to the VTSS, the I/Os to those VTDs may not be evenly spread across all the channels. As the number of active VTDs increases to be greater than the number of channels configured to the VTSS, the channel subsystem will spread the I/Os across all the channels. If it is desired to spread the I/Os across all of the channels even when only a few VTDs are active, it is necessary to use the preferred path feature to force the channel subsystem to spread the I/Os across the channels. The preferred path feature is specified via the PATH= parameter on the IODEVICE statement. When you specify preferred path on the IODEVICE statement, the channel subsystem always tries the preferred path first. If it is busy or unavailable, the channel subsystem next tries the channel path following the preferred path in the rotation order, and so on.

[FIGURE A-14 on page 58](#page-75-0) (repeated in [FIGURE A-15\)](#page-76-0) shows IODEVICE statements for STRING1 **without** using preferred pathing.

```
STRING1 IODEVICE ADDRESS=(0500,16),
            CUNUMBER=(001),
      UNIT=3490,
UNITADD=00,STADET=Y
```
<span id="page-76-0"></span>**FIGURE A-15** IODEVICE Statements for STRING 1 without Preferred Pathing

Figur[eFIGURE A-16](#page-77-0) shows IODEVICE statements for STRING1 **using** preferred pathing. If you're using preferred pathing, you need to use these kind of IODEVICE statements for **all** paths, such as STRING2 through STRING16 in [FIGURE A-14 on page 58](#page-75-0).

```
STRING10 IODEVICE ADDRESS=(0500,2),
CUNUMBER=(001),
UNIT=3490,
UNITADD=00,STADET=Y,
PATH=20
STRING12 IODEVICE ADDRESS=(0502,2),
CUNUMBER=(001),
UNIT=3490,
UNITADD=00,STADET=Y,
PATH=21
STRING14 IODEVICE ADDRESS=(0504,2),
CUNUMBER=(001),
UNIT=3490,
UNITADD=00,STADET=Y,
PATH=30
STRING16 IODEVICE ADDRESS=(0506,2),
CUNUMBER=(001),
UNIT=3490,
UNITADD=00,STADET=Y,
PATH=31
STRING18 IODEVICE ADDRESS=(0508,2),
CUNUMBER=(001),
UNIT=3490,
UNITADD=00,STADET=Y,
PATH=70
STRING1A IODEVICE ADDRESS=(050A,2),
CUNUMBER=(001),
UNIT=3490,
UNITADD=00,STADET=Y,
PATH=71
STRING1C IODEVICE ADDRESS=(050C,2),
CUNUMBER=(001),
UNIT=3490,
UNITADD=00,STADET=Y,
PATH=80
STRING1E IODEVICE ADDRESS=(050E,2),
CUNUMBER=(001),
UNIT=3490,
UNITADD=00,STADET=Y,
PATH=81
```
<span id="page-77-0"></span>**FIGURE A-16** IODEVICE Statements for STRING 1 Using Preferred Pathing

APPENDIX **B**

# Additional Information

# Conventions for Reader Usability

Conventions are used to shorten and clarify explanations and examples within this book.

# Typographic

The following typographical conventions are used in this book:

- **Bold** is used to introduce new or unfamiliar terminology.
- Letter Gothic is used to indicate command names, filenames, and literal output by the computer.
- Letter Gothic Bold is used to indicate literal input to the computer.
- *Letter Gothic Italic* is used to indicate that you must substitute the actual value for a command parameter. In the following example, you would substitute your name for the "username" parameter.
- Logon *username*
- $\blacksquare$  A bar ( $\vert$ ) is used to separate alternative parameter values. In the example shown below either username or systemname must be entered.
- Logon *username*|*systemname*
- Brackets [ ] are used to indicate that a command parameter is optional.
- Ellipses ( ... ) are used to indicate that a command may be repeated multiple times.
- The use of mixed upper and lower case characters (for non–case sensitive commands) indicates that lower case letters may be omitted to form abbreviations. For example, you may simply enter **Q** when executing the **Quit** command.

#### Keys

Single keystrokes are represented by double brackets [[ ]] surrounding the key name. For example, press [[ESC]] indicates that you should press only the escape key.

Combined keystrokes use double brackets and the plus sign (+). The double brackets surround the key names and the plus sign is used to add the second keystroke. For example, press [[AL]] + [[C]] indicates that you should press the alternate key and the C key simultaneously.

#### Enter Command

The instruction to "press the [[ENTER]] key" is omitted from most examples, definitions, and explanations in this book.

For example, if the instructions asked you to "enter" **Logon pat**, you would type in **Logon pat** *and* press [[ENTER]].

However, if the instructions asked you to "type" **Logon pat**, you would type in **Logon pat** and you would *not* press [[ENTER]].

#### Warnings, Cautions, and Notes

The following are used in this book.

**Warning.** Information necessary to keep you from damaging your hardware or software.

**Caution –** Information necessary to keep you from corrupting your data.

**Tip –** Information that can be used to shorten or simplify your task or they may simply be used as a reminder.

**Note –** Information that may be of special interest to you. Notes are also used to point out exceptions to rules or procedures.

#### Syntax

Syntax flow diagram conventions include the following:

**Flow Lines—**Syntax diagrams consist of a horizontal baseline, horizontal and vertical branch lines and the command text. Diagrams are read left to right and top to bottom. Arrows show flow and direction.

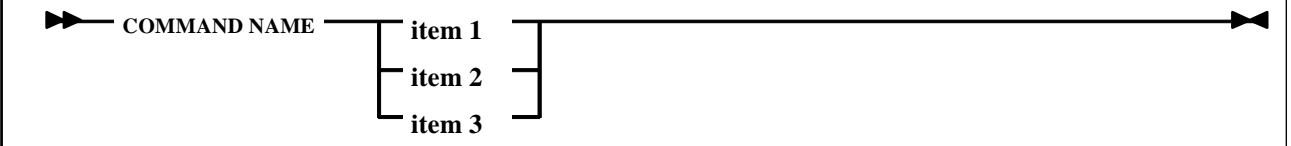

**Single Required Choice—**Branch lines (without repeat arrows) indicate that a single choice must be made. If one of the items to choose from is on the baseline of the diagram, one item must be selected.

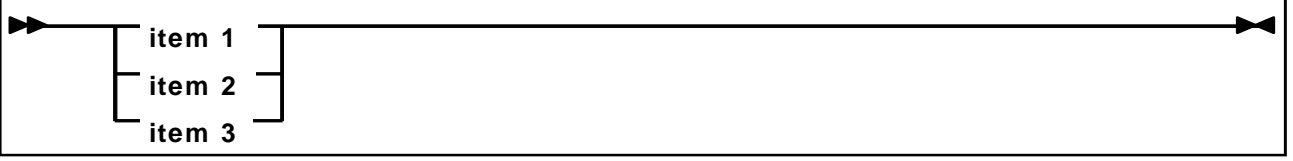

**Single Optional Choice—**If the first item is on the line below the baseline, one item may optionally be selected.

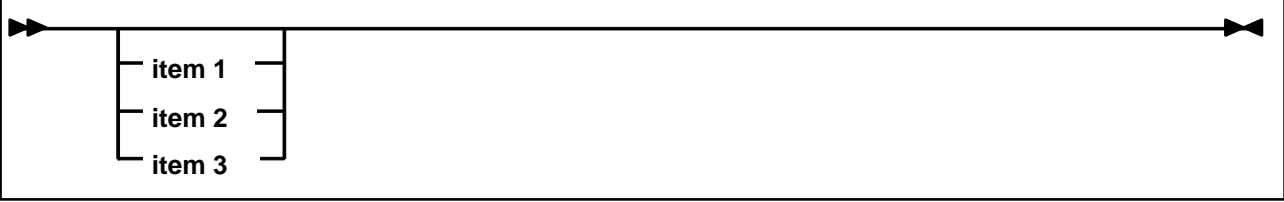

**Defaults—**Default values and parameters appear above the baseline.

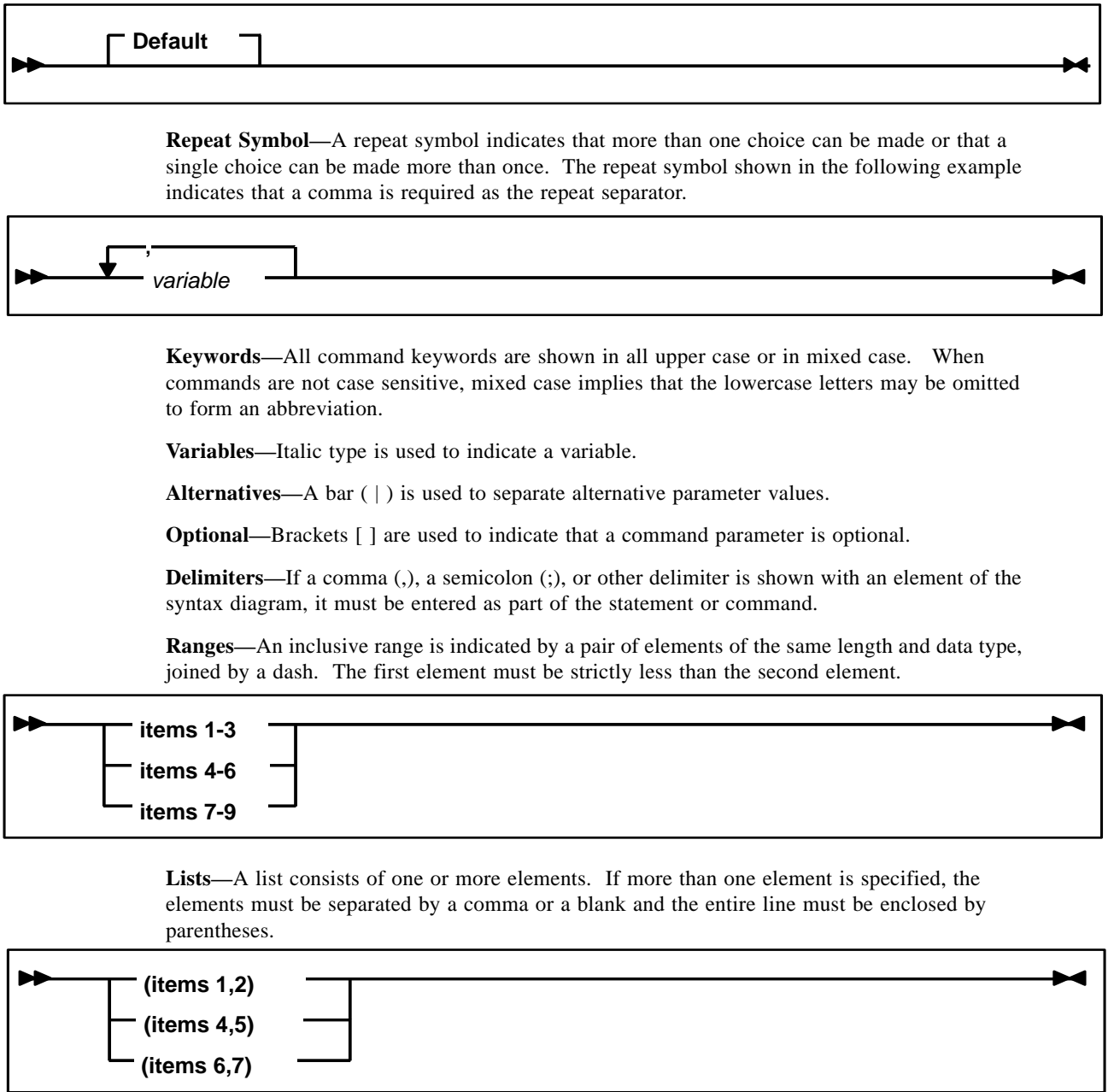

# Additional Information for Sun Products

Sun Microsystems, Inc. (Sun) offers several methods for you to obtain additional information.

#### Sun's External Web Site

Sun's external Web site provides marketing, product, event, corporate, and service information. The external Web site is accessible to anyone with a Web browser and an Internet connection.

The URL for the Sun external Web site is: [http://www.sun.com](http://www.sun.com )

The URL for Sun StorageTek™ brand-specific information is: [http://www.storagetek.com](http://www.storagetek.com )

#### Customer Resource Center

The Sun StorageTek product Customer Resource Center (CRC) is a Web site that enables members to resolve technical issues by searching code fixes and technical documentation for StorageTek brand products. CRC membership entitles you to other proactive services, such as HIPER subscriptions, technical tips, answers to frequently asked questions, addenda to product documentation books, and online product support contact information. Customers who have a current warranty or a current maintenance service agreement may apply for membership by clicking on the Request Password button on the CRC home page. Sun employees may enter the CRC through the SunWeb PowerPort.

The URL for the CRC is [http://www.support.storagetek.com](http://www.support.storagetek.com )

#### Partners Site

The StorageTek Partners site is a Web site for partners with a StorageTek Partner Agreement. This site provides information about products, services, customer support, upcoming events, training programs, and sales tools to support StorageTek Partners. Access to this site, beyond the Partners Login page, is restricted. On the Partners Login page, Sun employees and current partners who do not have access can request a login ID and password and prospective partners can apply to become StorageTek resellers.

The URL for the StorageTek Partners site is: [http://members.storagetek.com](http://members.storagetek.com )

The URL for partners with a Sun Partner Agreement is: [http://www.sun.com/partners/](http://www.sun.com/partners/ )

#### Third-Party Web Sites

Sun is not responsible for the availability of third-party web sites mentioned in this document. Sun does not endorse and is not responsible or liable for any content, advertising, products, or other materials that are available on or through such sites or resources. Sun will not be

responsible or liable for any actual or alleged damage or loss caused by or in connection with the use of or reliance on any such content, goods, or services that are available on or through such sites or resources.

# Hardcopy Publications

Contact a Sun sales or marketing representative to order additional paper copies of this publication or to order other StorageTek brand product customer publications in paper format.

## Customer Support

Customer support is available 24 hours a day, seven days a week, to customers with Sun or StorageTek maintenance contracts and to Sun employees. You can find additional information about customer support on the Customer Resource Center (CRC) Web site at: [http://www.support.storagetek.com](http://www.support.storagetek.com )

## Customer-initiated Maintenance

Customer-initiated maintenance begins with a telephone call from you to Sun Microsystems StorageTek Support. You receive immediate attention from qualified personnel, who record problem information and respond with the appropriate level of support.

To contact Sun Microsystems StorageTek Support about a problem:

1. Use the telephone and call:

☎**800.872.4786** (1.800.USA.4Sun)

☎**800.722.4786** (Canada)

For international locations, go to <http://www.sun.com/service/contacting/solution.html> for the appropriate telephone number

- 
- 2. Describe the problem to the call taker. The call taker will ask several questions and will either route your call to or dispatch a support representative.

If you have the following information when you place a service call, the process will be much easier:

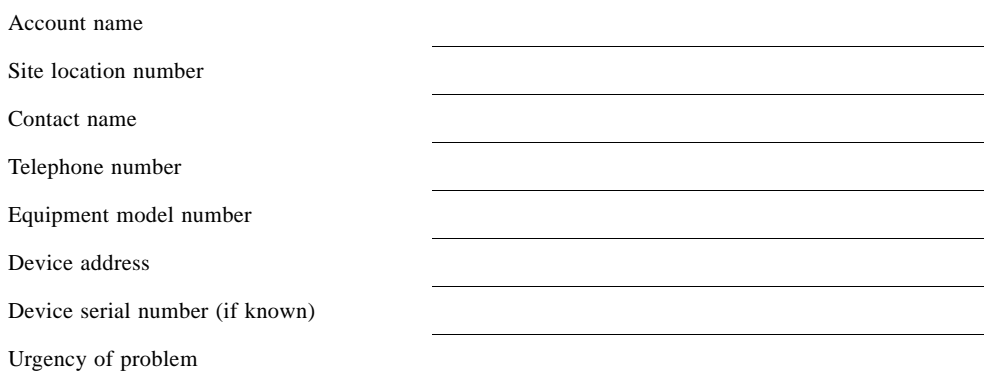

Fault Symptom Code (FSC)

Problem description

# Sun's Worldwide Offices

You may contact any of Sun's worldwide offices to discuss complete storage, service, and support solutions for your organization. You can find address and telephone number information on 's external Web site at: <http://www.sun.com/worldwide/>

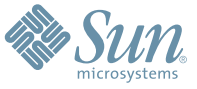

Sun Microsystems, Inc. 4150 Network Circle, Santa Clara, CA 95054 USA Phone 1-650-960-1300 or 1-800-555-9SUN Web sun.com

ARGENTINA: 5411-4317-5636 • AUSTRALIA: 1-800-550-786 • AUSTRIA: 43-1-601-26-0 • BALKANS: 301-6188-111 • BELGIUM: 32 2-704 89 83 • BRAZIL: 55-11-51872100 • BRUNEI: 65-216-8333 • CANADA: 1-800-422-8020 (GENERAL); 416-964-2001 (LEARNING MANAGEMENT SYSTEM SALES,TORONTO) • CHILE: 562-372-4500 • COLOMBIA: 571-629-2323 CZECH REPUBLIC: 420 2 33009311 • DENMARK: 45 4556 5040 • EGYPT: 00 202 570 9442 • FINLAND: 358-9-525-561 • FRANCE: 33-1-41-33-17-17 • GERMANY: 49-89-460-08-2788 • GREECE: 30-01-6188101 • HONG KONG: 852-2877-7077 • HUNGARY: 361-202-4415 • INDIA: 91-80-229-8989 • INDONESIA: 65-216-8333 • IRELAND: 353-1-668-4377 ISRAEL: 972-9-9710500 • ITALY: 39-02-9259511 • JAPAN: 81-3-5779-1820 • KOREA: 82-2-3453-6602 • MALAYSIA: 603-2116-1887 • MIDDLE EAST: 00 9714 3366333 • MEXICO: 525-261-0344 • NETHERLANDS: 31-33-4515200 • NEW ZEALAND: 0800-786-338 • NORTH WEST AFRICA: 00 9714 3366333 • NORWAY: FROM NORWAY: 47-22023950, TO NORWAY: 47-23369650 • PAKISTAN: 00-9714-3366333 • PEOPLE'S REPUBLIC OF CHINA: 8610-6803-5588 • PHILIPPINES: 632-885-7867 • POLAND: 48-22-8747848 • PORTUGAL: 351-21-413-4000 • RUSSIA: 7-095-935-8411 • SAUDI ARABIA: 00 9714 3366333 • SINGAPORE: 65-216-8300 • SOUTH AFRICA: 27-11-256-6300 • SPAIN: 34-902-210-412 • SRI LANKA: 65-2168333 • SWEDEN: 46-8-631 22 00 • SWITZERLAND: 41-1-908-90-50 (GERMAN) 41-22-999-0444 (FRENCH) • TAIWAN: 886-2-25185735 • THAILAND: 662-344-6855 • TURKEY: 90 212 335 22 00 • UNITED KINGDOM: 44-1276-416-520 • UNITED STATES: 1-800-422-8020 • VENEZUELA: 582-905-3800 • VIETNAM: 65-216-8333 • WORLDWIDE HEADQUARTERS: 1-650-960-1300

SUN™ THE NETWORK IS THE COMPUTER ©2006 Sun Microsystems, Inc. All rights reserved. Sun, Sun Microsystems, and the Sun logo are trademarks or registered trademarks of Sun Microsystems, Inc. in the Sun Conserved Landemarks